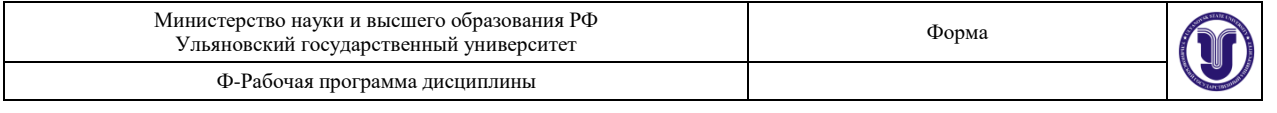

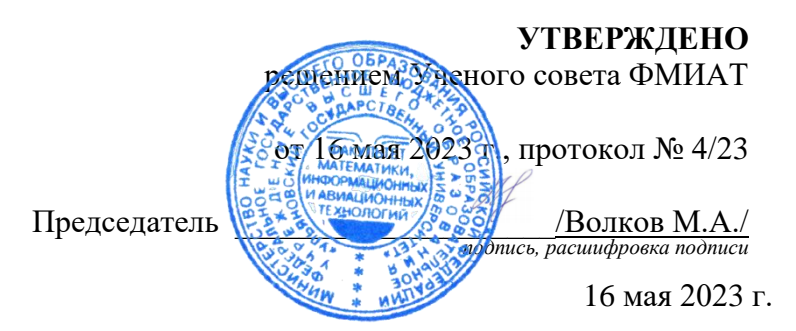

## **РАБОЧАЯ ПРОГРАММА ДИСЦИПЛИНЫ**

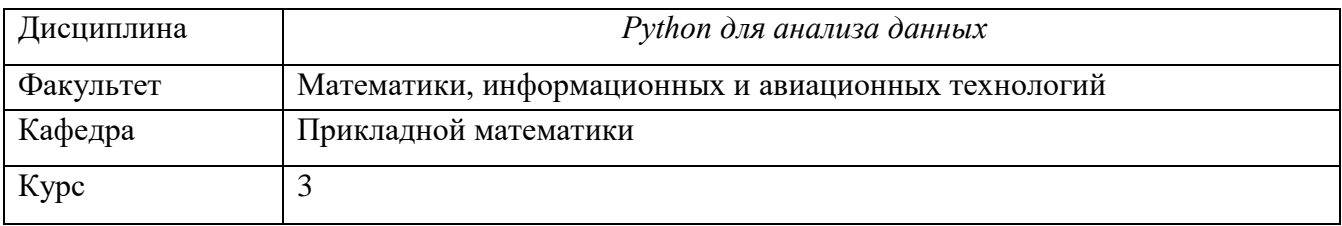

Направление (специальность) <u>01.03.02. Прикладная математика и информатика</u><br><del>« код нарядения (специальность) в состании (специальности), полное наименование</del>

Направленность (профиль/специализация) Имитационное моделирование и анализ данных  *полное наименование*

Форма обучения очная

Дата введения в учебный процесс УлГУ: 1 сентября 2023 г.

Программа актуализирована на заседании кафедры: протокол № \_\_\_\_\_ от \_\_\_\_ 20\_\_\_\_\_ г. Программа актуализирована на заседании кафедры: протокол  $\mathbb{N}_2$  от  $\qquad 20$  г. Программа актуализирована на заседании кафедры: протокол № \_\_\_\_\_ от \_\_\_\_ 20\_\_\_\_\_ г.

Сведения о разработчиках:

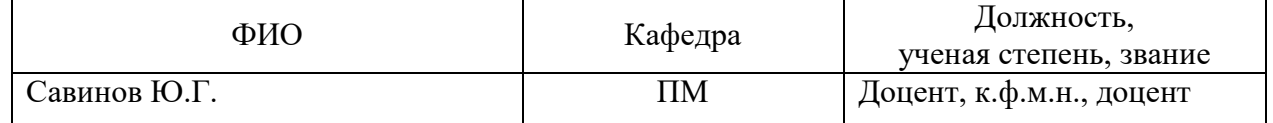

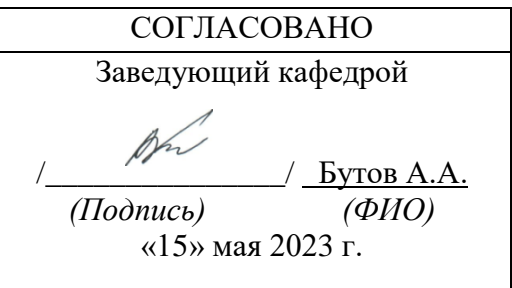

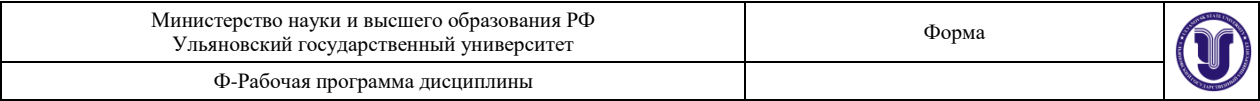

## **1. ЦЕЛИ И ЗАДАЧИ ОСВОЕНИЯ ДИСЦИПЛИНЫ:**

В дисциплине изучаются библиотеки Python, необходимые для обработки и визуализации данных.

**Цель** дисциплины - формирование у студентов навыков, соответствующих видам профессиональной деятельности, необходимых для решения профессиональных задач.

**Задача** дисциплины – освоение обучающимися навыков работы с большими данными, их обработкой и визуализацией на современном языке программирования на примере Python.

## **2. МЕСТО ДИСЦИПЛИНЫ В СТРУКТУРЕ ОПОП:**

Дисциплина «Python для анализа данных» изучается в 6 семестре и относится к обязательной части дисциплин блока Б1.О направления подготовки 01.03.02. Прикладная математика и информатика. Дисциплина формирует практические навыки использования в профессиональной деятельности современных концепций и методов программирования.

Данная дисциплина базируется на входных знаниях, умениях, навыках и компетенциях студента, полученных им при изучении предшествующих учебных дисциплин: Программирование на языке Python, Базы данных, Алгебра и геометрия, Численные методы, Теория вероятностей, Статистика для анализа данных.

Результаты освоения дисциплины будут необходимы для дальнейшего процесса обучения в рамках поэтапного формирования компетенций при изучении последующих дисциплин (указаны в ФОС, пункт 1), а также для прохождения всех видов практик и государственной итоговой аттестации.

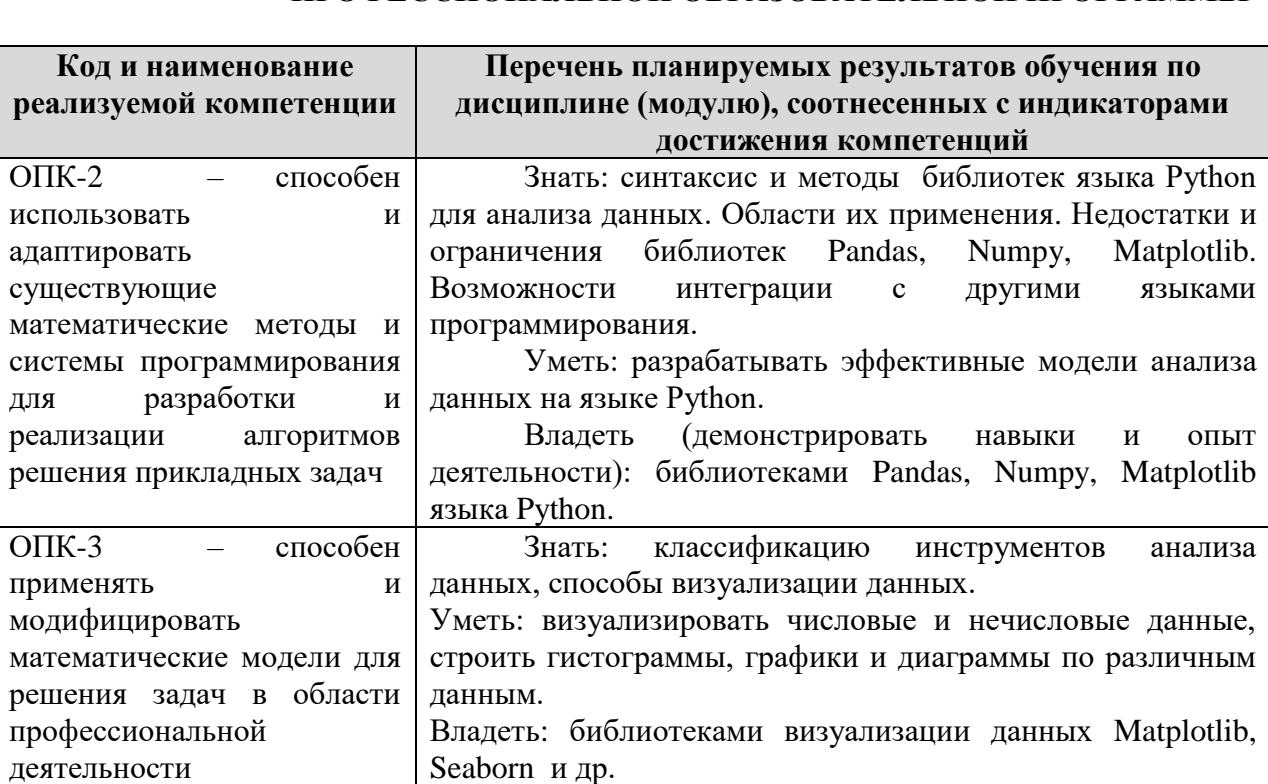

### **3. ПЕРЕЧЕНЬ ПЛАНИРУЕМЫХ РЕЗУЛЬТАТОВ ОБУЧЕНИЯ ПО ДИСЦИПЛИНЕ, СООТНЕСЕННЫХ С ПЛАНИРУЕМЫМИ РЕЗУЛЬТАТАМИ ОСВОЕНИЯ ОСНОВНОЙ ПРОФЕССИОНАЛЬНОЙ ОБРАЗОВАТЕЛЬНОЙ ПРОГРАММЫ**

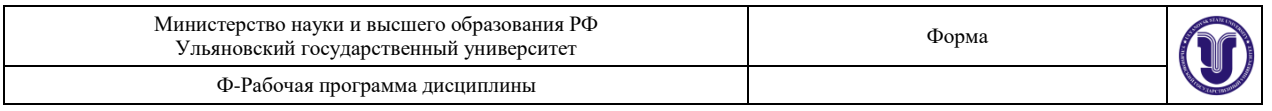

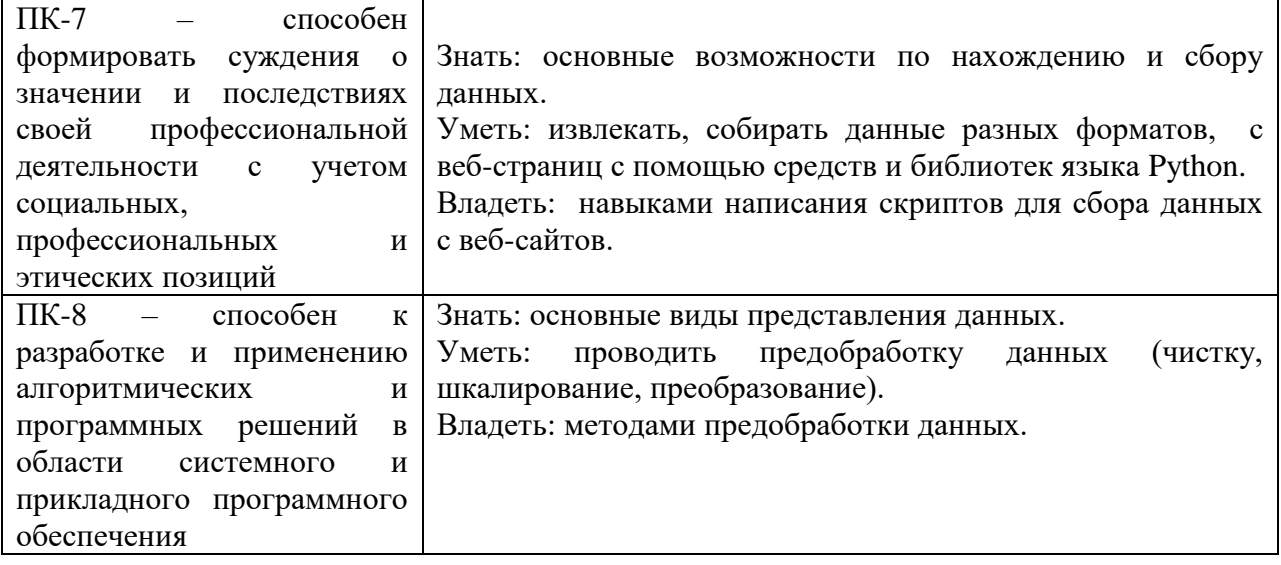

## **4. ОБЩАЯ ТРУДОЕМКОСТЬ ДИСЦИПЛИНЫ**

### **4.1. Объем дисциплины в зачетных единицах (всего) \_\_**3\_**\_\_\_\_\_\_\_\_\_\_\_\_**

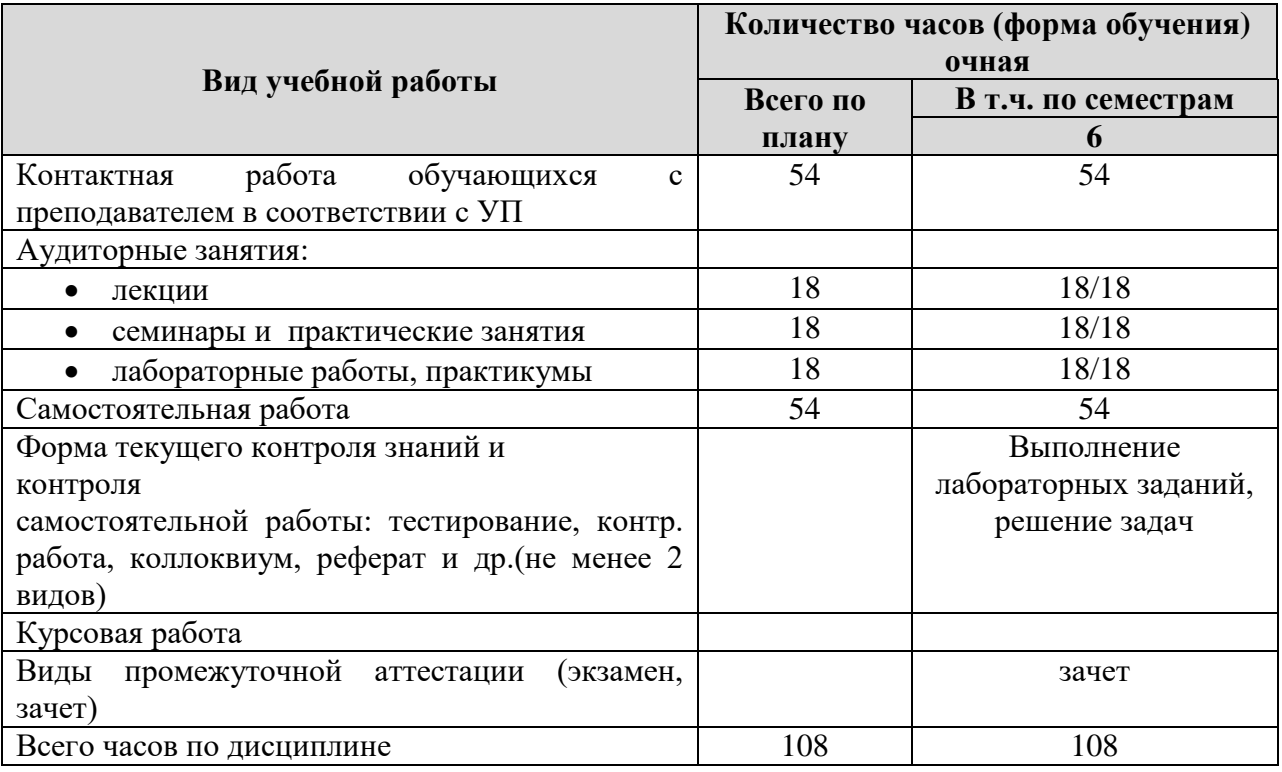

### **4.2. Объем дисциплины по видам учебной работы (в часах)**

В случае необходимости использования в учебном процессе частично/исключительно дистанционных образовательных технологий в таблице через слеш указывается количество часов работы ЛЛС с обучающимися для проведения занятий в дистанционном формате с применением электронного обучения.

### **4.3. Содержание дисциплины. Распределение часов по темам и видам учебной работы:**

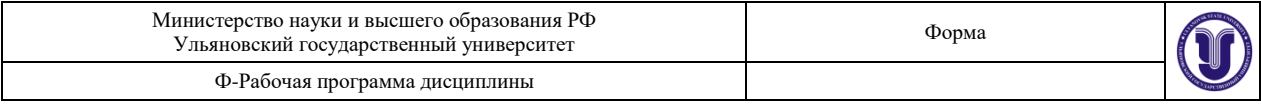

Форма обучения \_\_очная\_\_\_\_\_\_\_\_\_\_\_\_\_\_\_\_\_\_\_\_\_\_\_\_\_\_\_\_\_\_\_\_\_\_\_

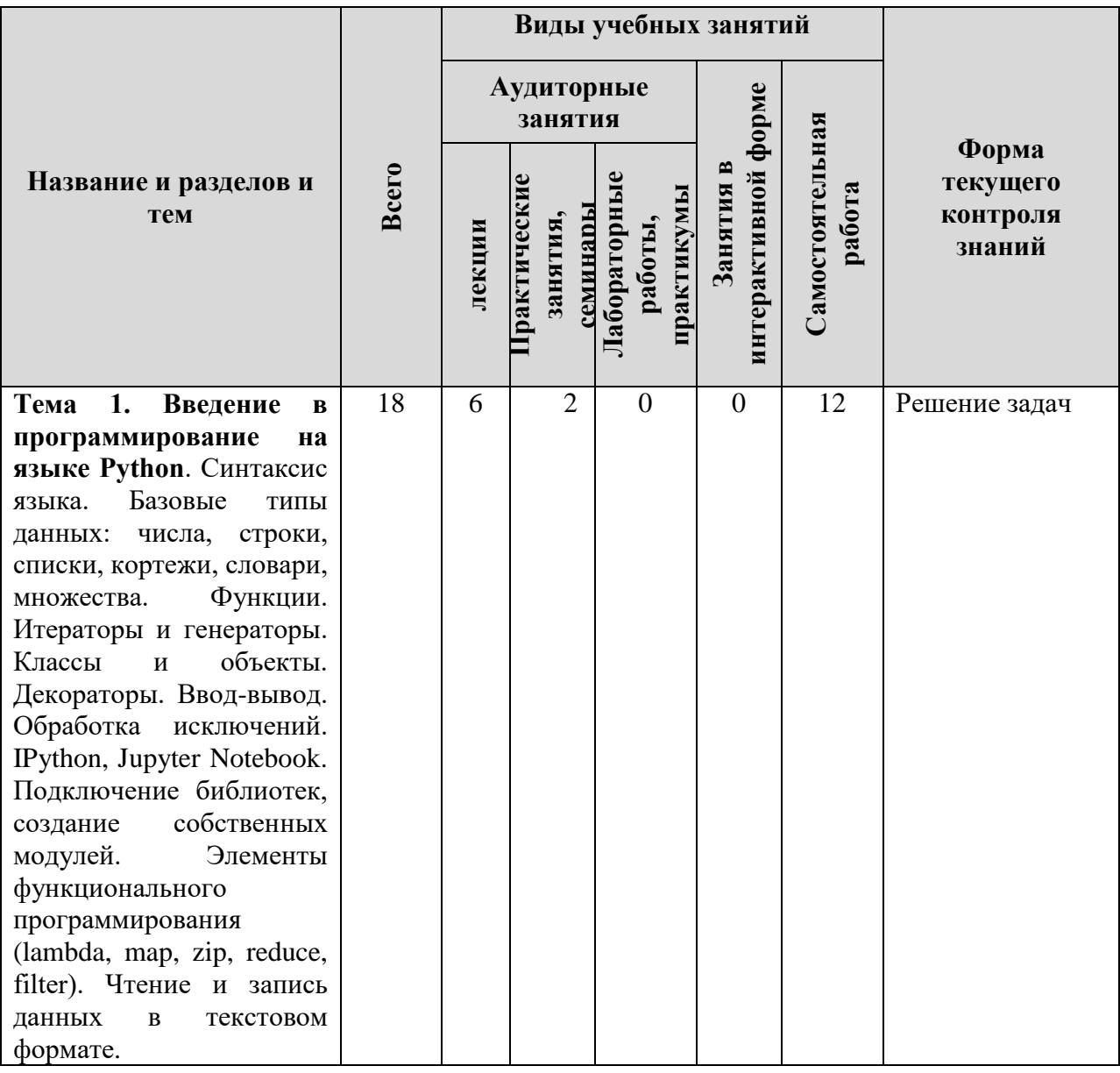

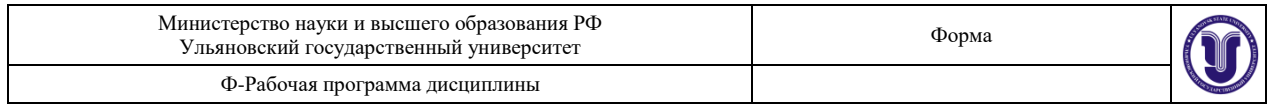

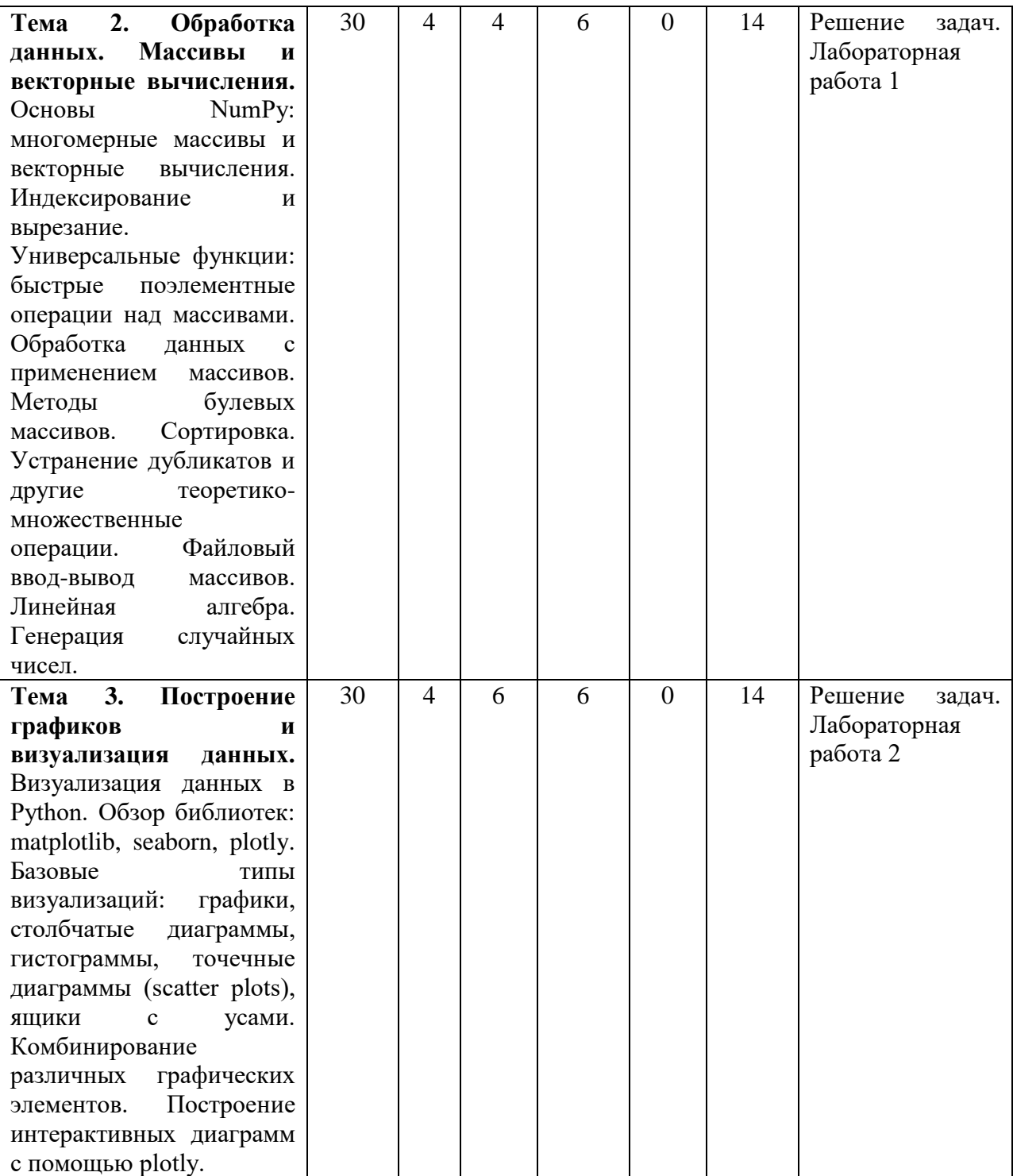

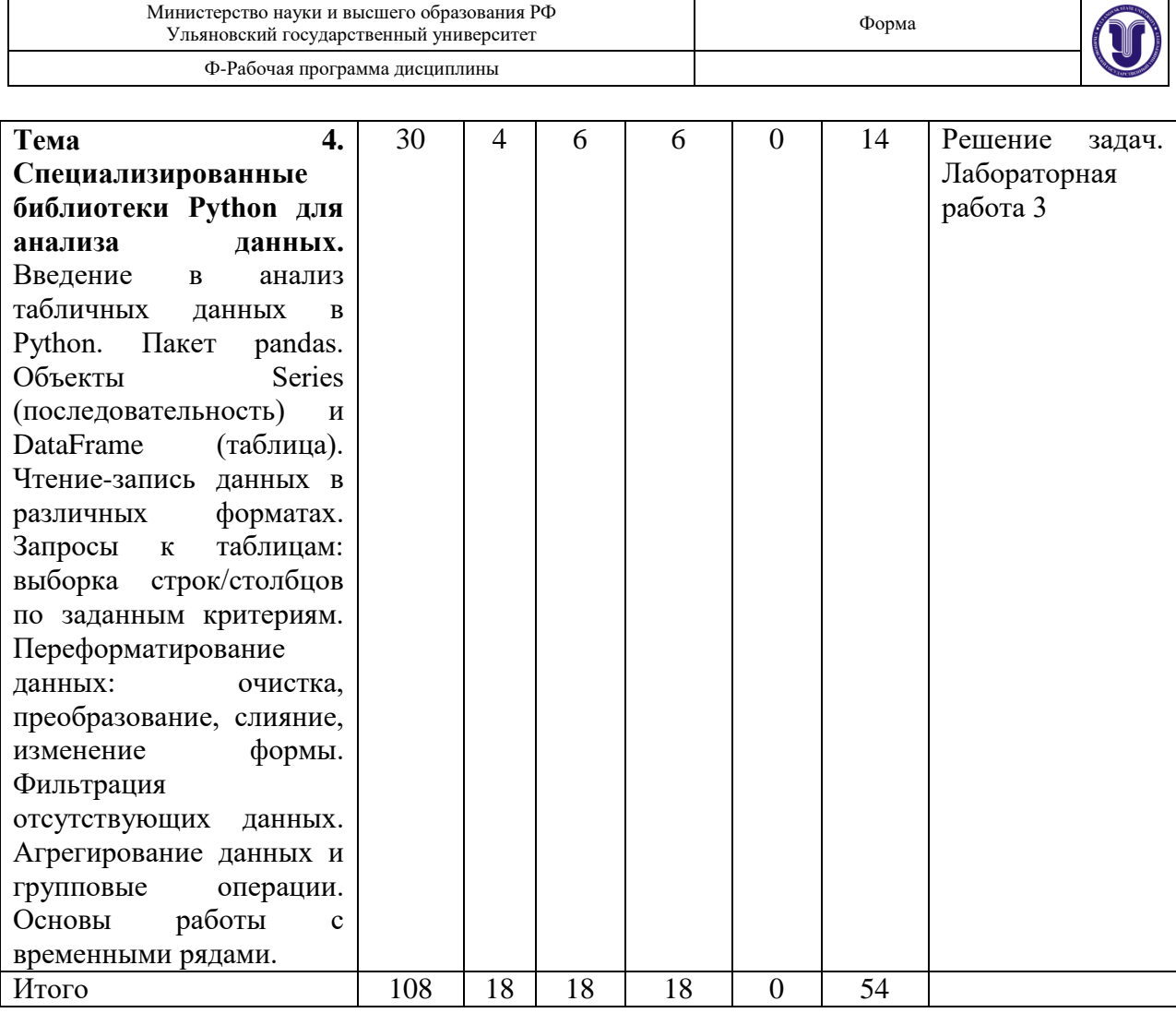

## **5.СОДЕРЖАНИЕ ДИСЦИЛИНЫ**

**Тема 1. Введение в программирование на языке Python**. Синтаксис языка. Базовые типы данных: числа, строки, списки, кортежи, словари, множества. Функции. Итераторы и генераторы. Классы и объекты. Декораторы. Ввод-вывод. Обработка исключений. IPython, Jupyter Notebook. Подключение библиотек, создание собственных модулей. Элементы функционального программирования (lambda, map, zip, reduce, filter). Чтение и запись данных в текстовом формате.

**Тема 2. Обработка данных. Массивы и векторные вычисления.** Основы NumPy: многомерные массивы и векторные вычисления. Индексирование и вырезание. Универсальные функции: быстрые поэлементные операции над массивами. Обработка данных с применением массивов. Методы булевых массивов. Сортировка. Устранение дубликатов и другие теоретико-множественные операции. Файловый ввод-вывод массивов. Линейная алгебра. Генерация случайных чисел.

**Тема 3. Построение графиков и визуализация данных.** Визуализация данных в Python. Обзор библиотек: matplotlib, seaborn, plotly. Базовые типы визуализаций: графики, столбчатые диаграммы, гистограммы, точечные диаграммы (scatter plots), ящики с усами. Комбинирование различных графических элементов. Построение интерактивных диаграмм с помощью plotly.

**Тема 4. Специализированные библиотеки Python для анализа данных.** Введение в анализ табличных данных в Python. Пакет pandas. Объекты Series (последовательность) и DataFrame (таблица). Чтение-запись данных в различных форматах. Запросы к таблицам: выборка строк/столбцов по заданным критериям. Переформатирование данных: очистка,

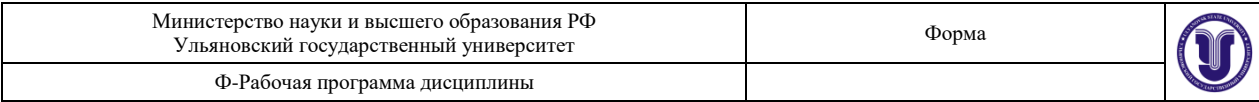

преобразование, слияние, изменение формы. Фильтрация отсутствующих данных. Агрегирование данных и групповые операции. Основы работы с временными рядами.

## **6.ТЕМЫ ПРАКТИЧЕСКИХ И СЕМИНАРСКИХ ЗАНЯТИЙ**

Данный вид работы не предусмотрен УП.

### **7.ЛАБОРАТОРНЫЕ РАБОТЫ, ПРАКТИКУМЫ**

#### **Тема 2.**

*Лабораторная работа 1 «ПЕРВИЧНЫЙ АНАЛИЗ ДАННЫХ»*

Цель работы: изучение программных средств для организации рабочего места специалиста по анализу данных и машинному обучению.

Основные задачи:

– получение программного доступа к данным, содержащимся в источниках различного типа;

– выполнение предварительного анализа данных и получение обобщенных характеристик наборов данных;

– исследование простых методов визуализации данных;

– изучение основных библиотек Python для работы с данными.

#### Индивидуальное задание

1. Подберите набор данных и согласуйте свой выбор с преподавателем.

2. Проведите первичный анализ данных. В результате анализа данных студент должен предоставить следующую информацию о наборе данных:

- Описание набора данных, пояснения, позволяющие лучше понять природу данных. Назначение набора данных и возможные модели, которые можно построить на основе данного набора данных (практические задачи, решаемые с использованием данного обучающего набора данных). Описание каждого признака и его тип.

- Форма набора данных: количество элементов набора, количество признаков, количество пропущенных значений, среднее значение отдельных признаков, максимальные и минимальные значения отдельных признаков и прочие показатели. Предположения, которые можно сделать, проведя первичный анализ.

- Графические представления, позволяющие судить о неоднородности исследуемого набора данных. Построение графиков желательно произвести по нескольким проекциям.

#### Содержание отчета и его форма

1. Номер и название лабораторной работы; задачи лабораторной работы.

2. Реализация каждого пункта подраздела «Индивидуальное задание» с приведением исходного кода программы, диаграмм и графиков для визуализации данных.

3. Экранные формы (консольный вывод) и листинг программного кода с комментариями, показывающие порядок выполнения лабораторной работы, и результаты, полученные в ходе её выполнения.

Отчет о выполнении лабораторной работы сдается преподавателю в бумажной или электронной форме (по согласованию).

Методические указания

Необходимо организовать подготовку данных для построения моделей (классификации, кластеризации и др.).

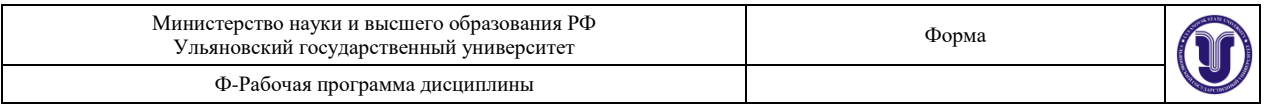

1. В качестве данных выбрать набор данных из базы [https://archive.ics.uci.edu/datasets.](https://archive.ics.uci.edu/datasets) При выборе набора данных необходимо согласовать свой выбор с другими студентами группы и преподавателем, так как работа над одинаковыми наборами данных недопустима.

Для примера разобран классический набор данных об ирисах Фишера. Необходимо скачать набор данных из репозитория Center for Machine Learning and Intelligent Systems (необходим только один текстовый файл с данными измерений):

<http://archive.ics.uci.edu/dataset/53/iris>

Это, пожалуй, самый известный набор данных, с которого многие начинают исследование алгоритмов машинного обучения. Данный набор данных предназначен для построения модели классификации. Данные о 150 экземплярах ириса, по 50 экземпляров из трёх видов

– Ирис щетинистый (Iris setosa), Ирис виргинский (Iris virginica) и Ирис разноцветный (Iris versicolor). Для каждого экземпляра измерялись четыре характеристики (в сантиметрах):

- 1) длина наружной доли околоцветника (sepal length);
- 2) ширина наружной доли околоцветника (sepal width);
- 3) длина внутренней доли околоцветника (petal length);
- 4) ширина внутренней доли околоцветника (petal width).

На основании этого набора данных требуется построить правило классификации, определяющее вид растения по данным измерений. Это задача многоклассовой классификации, так как имеется три класса – три вида ириса.

2. Подключение библиотеки NumPy и загрузка данных.

```
import numpy as np
data_path = "../datasets/iris/iris.data"
data = np.getformatxt(data path, delimiter=',"')print(data)
```
 $[5.1 3.5 1.4 0.2$  nan]  $[4.9 3. 1.4 0.2$  nan]  $[4.7 3.2 1.3 0.2$  nan]  $[4.6 3.1 1.5 0.2$  nan]  $[5. 3.6 1.4 0.2$  nan]

Метод genfromtxt() возвращает массив numpy (тип numpy.ndarray). Чтобы получить первые 10 строк таблицы можно использовать срез data[:10], также мы выводим тип (type) переменной и форму (shape).

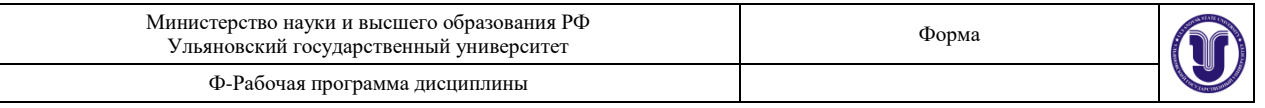

```
print ( "Data type : ", type(data) )<br>print ( "Data shape : ", data.shape )
print (data[:10])Data type : < class 'numpy.ndarray'>
Data shape: (150, 5)
[ [ 5.1 3.5 1.4 0.2 nan]
  [4.9 \t3. \t1.4 \t0.2 \tnan][4.7 \t3.2 \t1.3 \t0.2 \tnan][4.6 \t3.1 \t1.5 \t0.2 \tnan]F 5.
           3.6 1.4 0.2 nan)
 [5.4 \t3.9 \t1.7 \t0.4 \t nan][4.6 \t3.4 \t1.4 \t0.3 \tnan]\begin{bmatrix} 5. & 3.4 & 1.5 & 0.2 & \text{nan} \end{bmatrix}<br>
\begin{bmatrix} 4.4 & 2.9 & 1.4 & 0.2 & \text{nan} \end{bmatrix}[4.9 \t3.1 \t1.5 \t0.1 \tnan]]
```
Из представленного фрагмента видно, что data – это двумерный массив размером 150x5, или можно сказать, что это одномерный массив, каждый элемент которого также одномерный массив размером 5 элементов. Следует обратить внимание, что пятый столбец содержит неопределенные значения NaN (не число). Чтобы получить значения пятого столбца можно указать типы столбцов при загрузке данных.

```
dt = no. dtvpe('f8, f8, f8, f8, u30")data2 = np.genfromtxt("iris.data", delimiter=",", dtype=dt)
print(data2.shape)
print(type(data2))
print(type(data2[0]))
print(type(data2[0][4]))
print(data2[:10])
(150.)<class 'numpy.ndarray'>
<class 'numpy.void'>
<class 'numpy.str '>
[(5.1, 3.5, 1.4, 0.2, 'Iris-setosa') (4.9, 3.0, 1.4, 0.2, 'Iris-setosa')<br>(4.7, 3.2, 1.3, 0.2, 'Iris-setosa') (4.6, 3.1, 1.5, 0.2, 'Iris-setosa')<br>(5.0, 3.6, 1.4, 0.2, 'Iris-setosa') (5.4, 3.9, 1.7, 0.4, 'Iris-setosa')<br>(4.6,
 (4.4, 2.9, 1.4, 0.2, 'Iris-setosa') (4.9, 3.1, 1.5, 0.1, 'Iris-setosa')]
```
Также можно использовать функцию Pandas read\_table(), задав самостоятельно названия. столбцов.

```
In [19]:
          import pandas as pd
          import numpy as np
          data source = 'iris.data'd = pd.read_table(data-source, delimiter=', ',header=None.
                             names=['sepal_length','sepal_width',
                                      'petal length', 'petal width', 'answer'])
          d. head()Out[19]:sepal length
                          sepal width
                                      petal length petal width
                                                               answer
           015.13.5
                                       1.40.2Iris-setosa
            |4.93.01.40.21
                                                                Iris-setosa
          2|4.73.20.21.3Iris-setosa
           3|4.63.11.50.2Iris-setosa
           4|5.00.23.61.4Iris-setosa
```
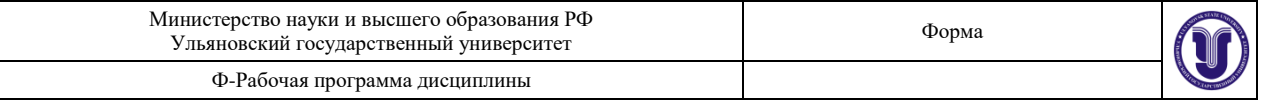

```
3. Построение графиков с использованием Matplotlib
```

```
import matplotlib as mpl
import matplotlib.pyplot as plt
%matplotlib inline
# Данные из отдельных столбцов
sepal_length = [] # Sepal Lengthsepal_width = [] # Sepal Width
petal_length = [] # Petal Length
petal width = \lceil \cdot \rceil # Petal Width
# Выполняем обход всей коллекции data2
for dot in data2:
   sepal_length.append(dot[0])
    sepal_width.append(dot[1])
    petal length.append(dot[2])
    petal_width.append(dot[3])
# Строим графики по проекциям данных
# Учитываем, что каждые 50 типов ирисов идут последовательно
plt.figure(1)
setosa, = plt.plot(sepal_length[:50], sepal_width[:50], 'ro', label='Setosa')
versicolor, = plt.plot(sepal_length[50:100], sepal_width[50:100], 'g^', label='Versicolor')
virginica, = plt.plot(sepal_length[100:150], sepal_width[100:150], 'bs', label='Verginica')
plt.legend(bbox_to_anchor=(1.05, 1), loc=2, borderaxespad=0.)
plt.xlabel('Sepal Length')<br>plt.ylabel('Sepal Width')
plt.figure(2)
setosa, = plt.plot(sepal_length[:50], petal_length[:50], 'ro', label='Setosa')
versicolor, = plt.plot(sepal_length[50:100], petal_length[50:100], 'g^', label='Versicolor')
virginica, = plt.plot(sepal_length[100:150], petal_length[100:150], 'bs', label='Verginica')
plt.legend(bbox_to_anchor=(1.05, 1), loc=2, borderaxespad=0.)
plt.xlabel('Sepal Length')
plt.ylabel('Petal Length')
plt.figure(3)
setosa, = plt.plot(sepal_length[:50], petal_width[:50], 'ro', label='Setosa')
versicolor, = plt.plot(sepal_length[50:100], petal_width[50:100], 'g^', label='Versicolor')
virginica, = plt.plot(sepal_length[100:150], petal_width[100:150], 'bs', label='Verginica')
plt.legend(bbox_to_anchor=(1.05, 1), loc=2, borderaxespad=0.)
plt.xlabel('Sepal Length')
plt.ylabel('Petal Width')
```
plt.show()

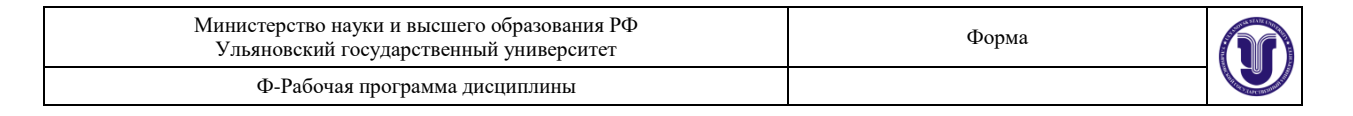

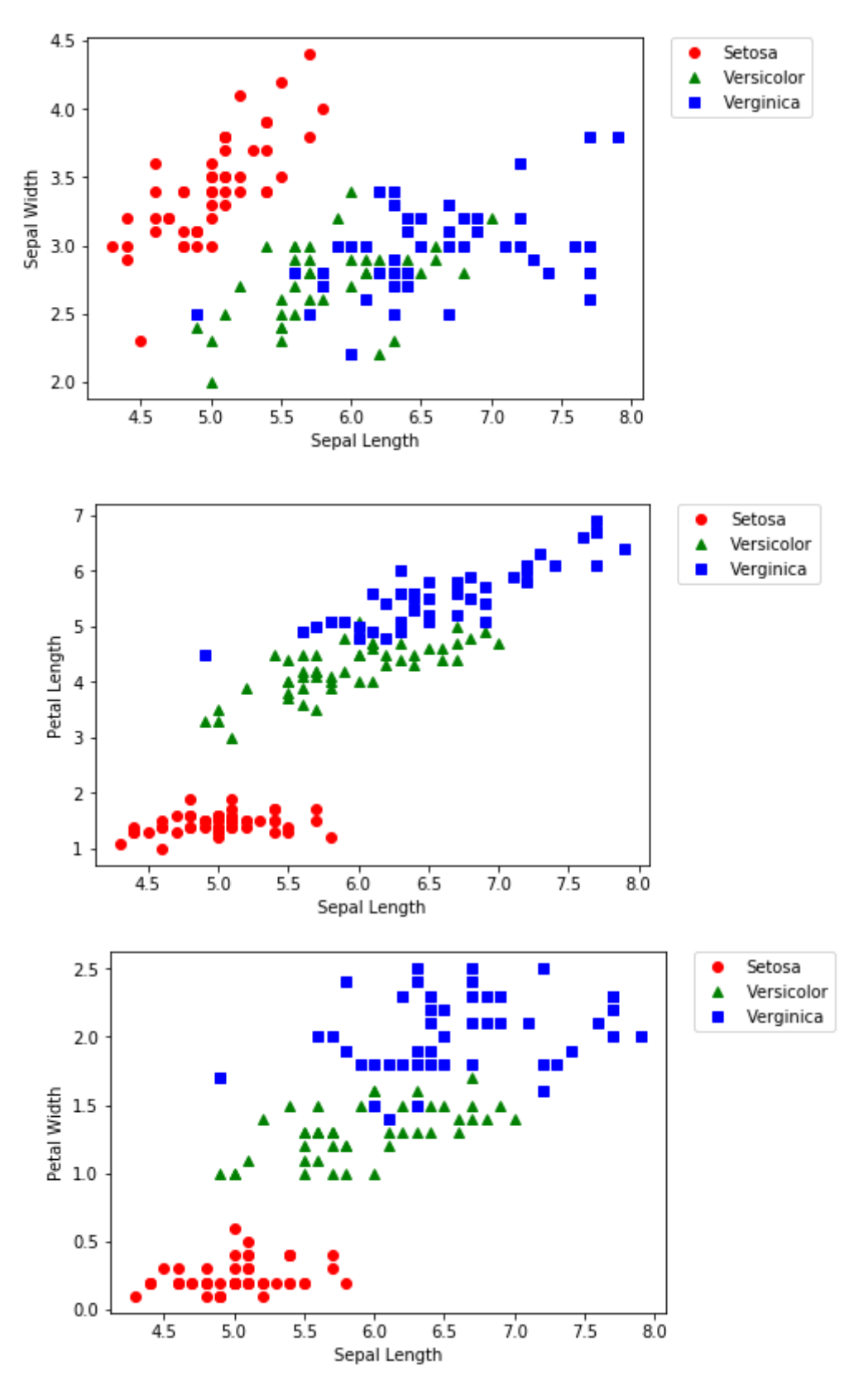

Из графиков уже хорошо видно, что множество Setosa хорошо отделимо, а множества Versicolor и Verginica представляют собой множества, разделение которых является непростой задачей. Следует помнить, что цель первичного исследования данных – получение представления о структуре и природе данных, а не построение модели предсказания, классификации и т.п.

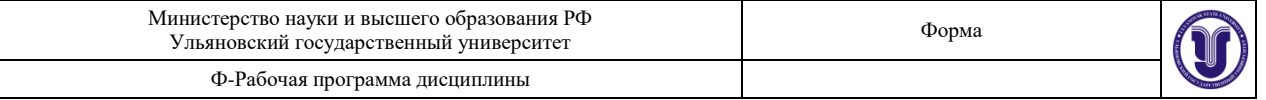

### **Тема 3.**

*Лабораторная работа 2 «ВИЗУАЛИЗАЦИЯ ДАННЫХ»*

Цель работы: изучение программных средств для визуализации наборов данных. Основные задачи:

– установка и настройка matplotlib, seaborn;

–изучение основных типов графиков библиотеки matplotlib;

–изучение основных типов графиков библиотеки seaborn;

– получение навыков анализа данных по визуальным представлениям данных.

Индивидуальное задание

1. Подберите набор данных на ресурсе <https://archive.ics.uci.edu/datasets> и согласуйте свой выбор с преподавателем.

2. Проведите первичный анализ данных. Особое внимание следует уделить графическому представлению распределений признаков, визуализации взаимосвязей, позволяющие судить о наборе данных. Построение графиков желательно произвести по нескольким проекциям. При анализе данных использовать как можно более разнообразные типы графиков.

Содержание отчета и его форма

1. Номер и название лабораторной работы; задачи лабораторной работы.

2. Реализация каждого пункта подраздела «Индивидуальное задание» с приведением исходного кода программы, диаграмм и графиков для визуализации данных.

3. Экранные формы (консольный вывод) и листинг программного кода с комментариями, показывающие порядок выполнения лабораторной работы, и результаты, полученные в ходе её выполнения.

Отчет о выполнении лабораторной работы сдается преподавателю в бумажной или электронной форме (по согласованию).

#### Методические указания

Выполним в качестве примера анализ набора данных «Предсказание ухода клиента». Данный набор данных используется в качестве учебного набора при изучении методов прогнозирования. Набор представляет собой данные об активности клиентов телекоммуникационной компании (количество часов разговоров, видеозвонков, ночные и дневные разговоры и прочие). Набор данных подходит для обучения моделей логистической регрессии, моделей классификации (CNN, kNN, Logic tree). Набор данных можно получить на портале Kaggle [https://www.kaggle.com/datasets/keyush06/telecom](https://www.kaggle.com/datasets/keyush06/telecom-churncsv)[churncsv](https://www.kaggle.com/datasets/keyush06/telecom-churncsv)

1. Подключение библиотек и загрузка данных

import numpy as np import pandas as pd from matplotlib import pyplot as plt import seaborn as sns %matplotlib inline

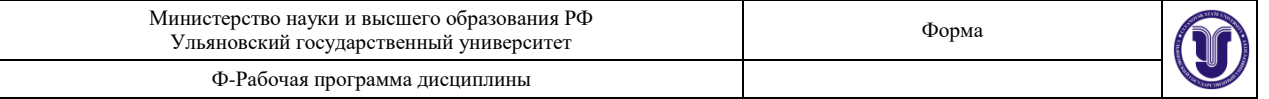

```
data path = "../datasets/telecom churn/telecom churn.csv"
data = pd.read.csv(data.path)data.head(10)
# data.columns
```
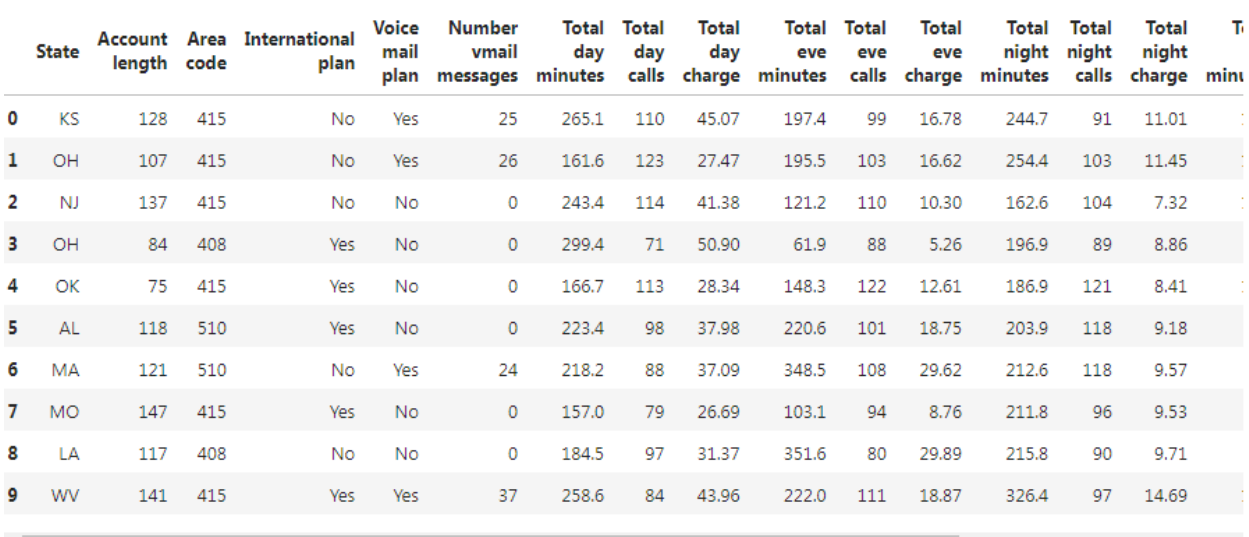

Рассмотрим основные признаки, представленный в наборе. Загрузим набор данных с использованием pandas и выведем признаки набора данных. Набор данных telecom\_churn.csv содержит большое количество признаков. Для детального изучения воспользуемся методом info() класса DataFrame.

 $data.info()$ 

```
<class 'pandas.core.frame.DataFrame'>
RangeIndex: 3333 entries, 0 to 3332
Data columns (total 20 columns):
State
                        3333 non-null object
Account length
                        3333 non-null int64
                       3333 non-null int64
Area code
                       3333 non-null object
International plan
                      3333 non-null object
Voice mail plan
Number vmail messages 3333 non-null int64
Total day minutes
                       3333 non-null float64
Total day calls
                       3333 non-null int64
Total day charge
                       3333 non-null float64
                       3333 non-null float64
Total eve minutes
                       3333 non-null int64
Total eve calls
Total eve charge
                       3333 non-null float64
Total night minutes
                       3333 non-null float64
Total night calls
                       3333 non-null int64
                       3333 non-null float64
Total night charge
Total intl minutes
                        3333 non-null float64
                        3333 non-null int64
Total intl calls
Total intl charge
                       3333 non-null float64
                       3333 non-null int64
Customer service calls
                         3333 non-null bool
Churn
dtypes: bool(1), float64(8), int64(8), object(3)memory usage: 498.1+ KB
```
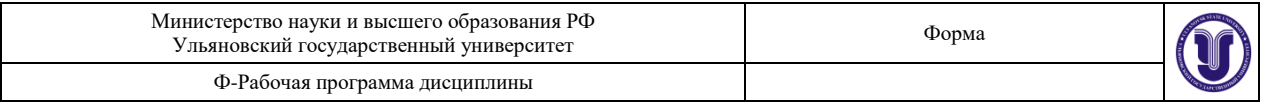

Графики, используемые при анализе данных, делят не по библиотекам, с использованием которых они строятся, а по типам признаков, для анализа которых предназначены графики.

#### 2. Визуализация количественных признаков

Для представления распределения простого количественного признака подходит обычная гистограмма, содержащаяся во всех библиотеках. Для построения гистограммы вызывается метод **hist()** класса DataFtrame.

```
data.columns
```

```
Index(['State', 'Account length', 'Area code', 'International plan',
          'Voice mail plan', 'Number vmail messages', 'Total day minutes',
          'Total day calls', 'Total day charge', 'Total eve minutes',<br>'Total eve calls', 'Total eve charge', 'Total night minutes',
          "Total night calls", "Total night charge", "Total intl minutes",<br>"Total intl calls", "Total intl charge", "Customer service calls",
          'Churn'],
         dtype='object')
```

```
# Применение pandas для визуализации данных
# Pandas работает как настройка над matplotlib
data['Customer service calls'].hist();
```
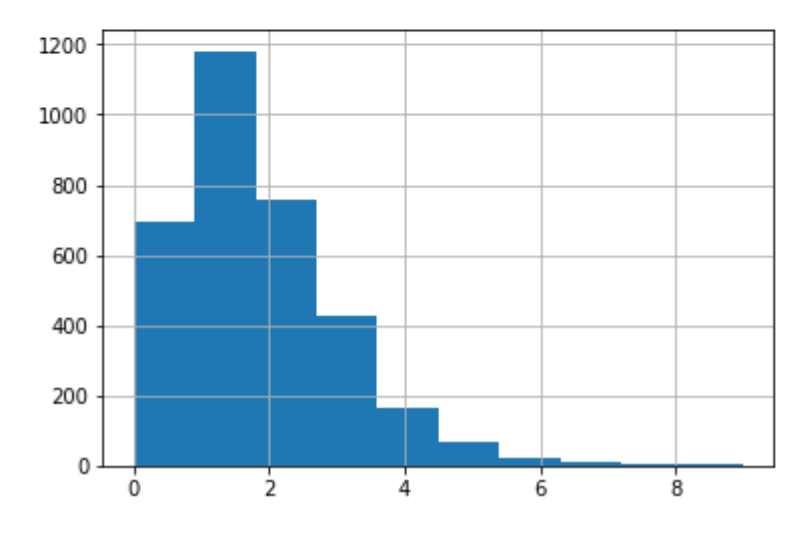

На самом деле используется метод из библиотеки matplotlib. Метод hist() можно использовать для построения гистограмм по нескольким признакам. При этом неколичественные признаки игнорируются.

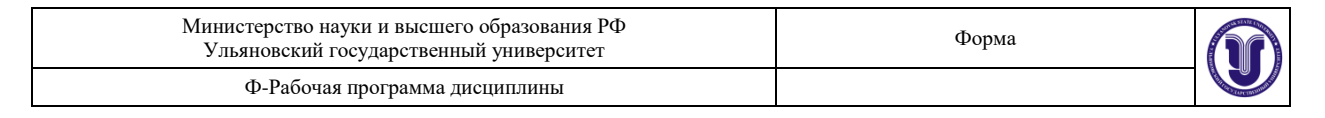

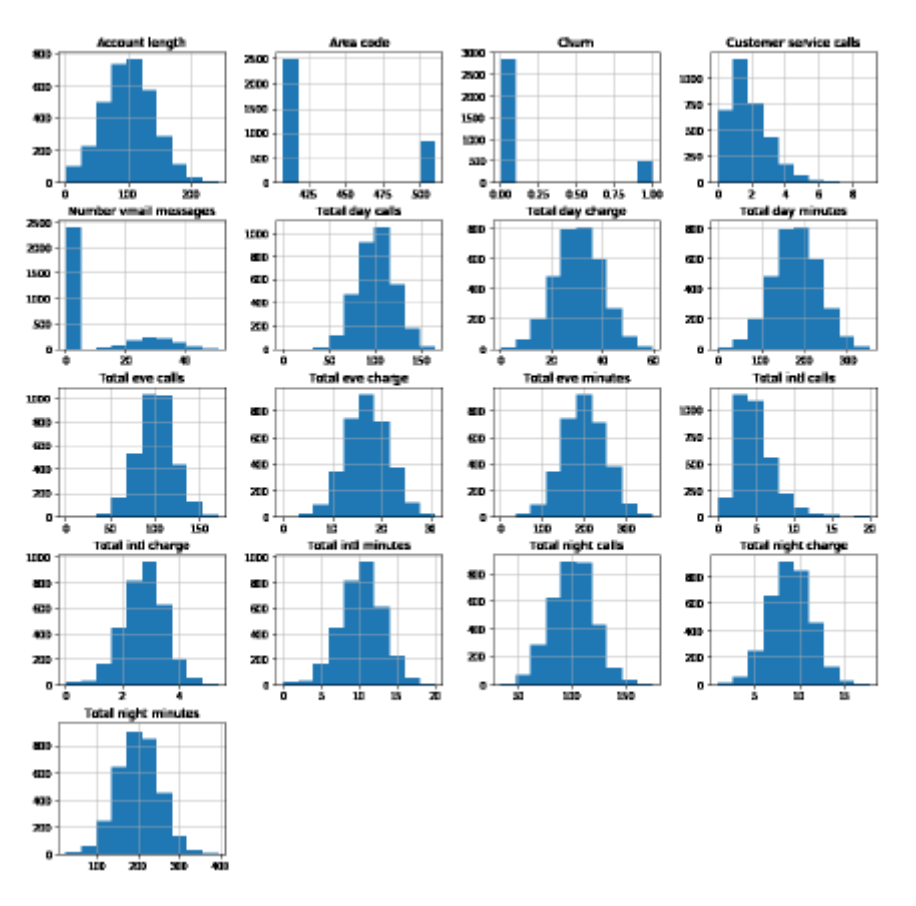

Один из эффективных типов графиков для анализа количественных признаков – это «ящик с усами» (boxplot). На рисунке показан код и реализованный график.

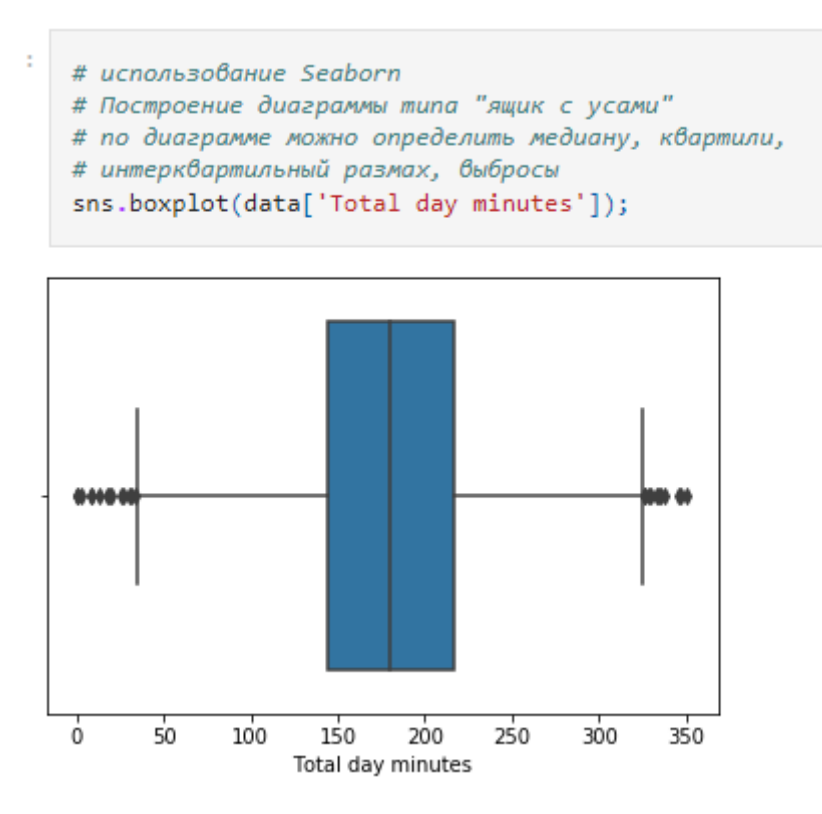

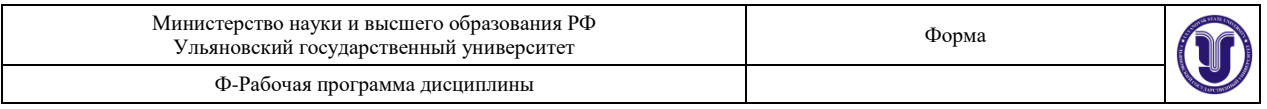

Для анализа нескольких признаков графики boxplot также эффективны. На рисунке представлен код и результат построения графиков для анализа трех штатов с максимальным объемом дневных звонков.

```
top data = data[['State','Total day minutes']]
top data = top data.groupby('State').sum()
top data = top data.sort values('Total day minutes', ascending=False)
top_data = top_data[:3].index.valuessns.boxplot(y='State',
            x='Total day minutes',
            data=data[data.State.isin(top_data)], palette='Set2');
```
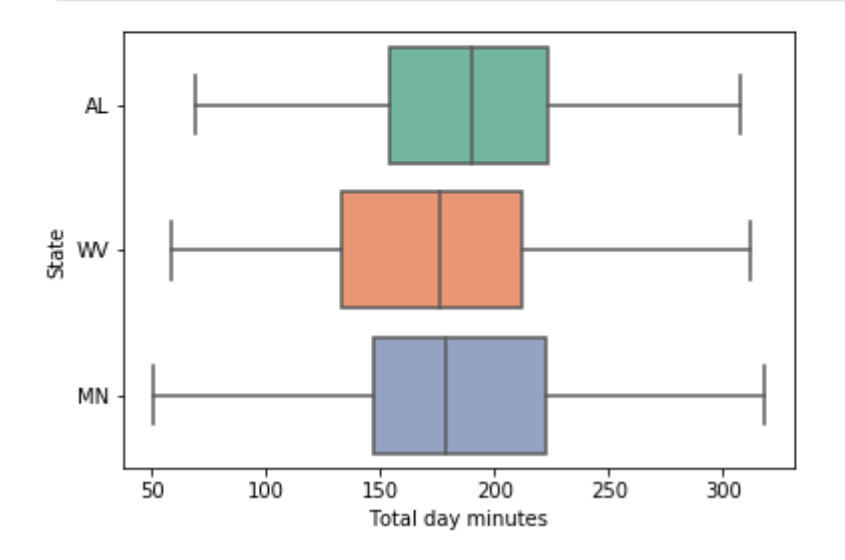

График boxplot состоит из коробки, усов и точек. Коробка показывает интерквартильный размах распределения, то есть соответственно 25% (первая квартиль, 01) и 75% (03) перцентили. Черта внутри коробки обозначает медиану распределения (можно получить с использованием метода median() в pandas и numpy). Усы отображают весь разброс точек кроме выбросов, то есть минимальные и максимальные значения, которые попадают в промежуток ( $Q1-1,5$ •  $IQR$ ,  $Q3+1,5$ •  $IQR$ ), где  $IQR=Q3-Q1$  – интерквартильный размах. Точками на графике обозначаются выбросы (outliers), то есть те значения, которые не вписываются в промежуток значений, заданный усами графика.

#### 3. Категориальные признаки

Типичным категориальным признаком в анализируемом наборе данных является «Штат» (State). Под категориальный признак подходит также «Отказ» (Churn) (хотя он является логическим). На рисунке представлены графики типа countplot() из библиотеки seaborn, которые строят гистограммы, но не по сырым данным, а по рассчитанному количеству разных значений признака.

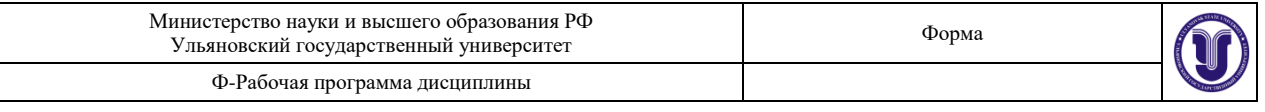

sns.countplot(data['Churn']);

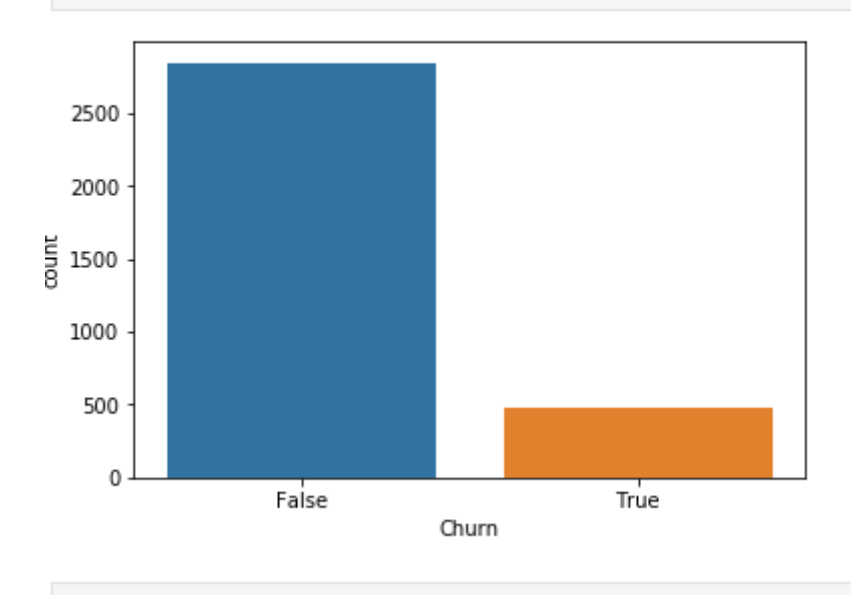

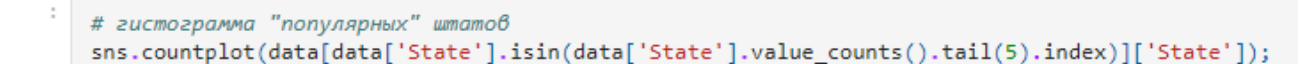

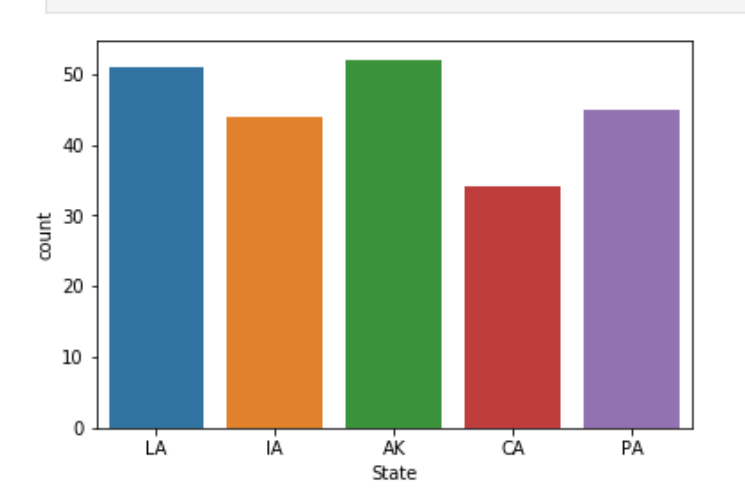

### 4. Визуализация соотношения количественных признаков

Одним из вариантов визуализации соотношения количественных признаков является диаграмма по нескольким признакам. Рассмотрим пример демонстрирующий сравнениераспределений показателей, связанных с финансовыми затратами клиентов. Упрощенно, можно сказать, что это все показатели, содержащие подстроку «charge» в имени показателя. На рисунке представлен код для отбора требуемых показателей. После отбора интересующих показателей можно построить диаграммы для сравнения.

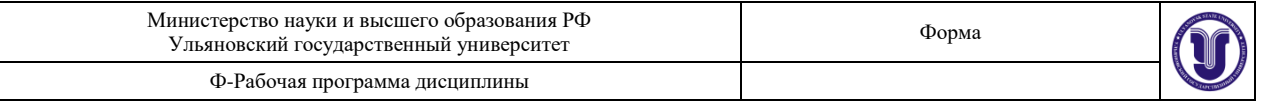

```
# Отбор числовых признаков, содержащих слово 'charge'
feats = [f for f in data.columns if 'charge' in f]
len(feats)
# feats=['Total day calls', 'Total day charge']
```
4

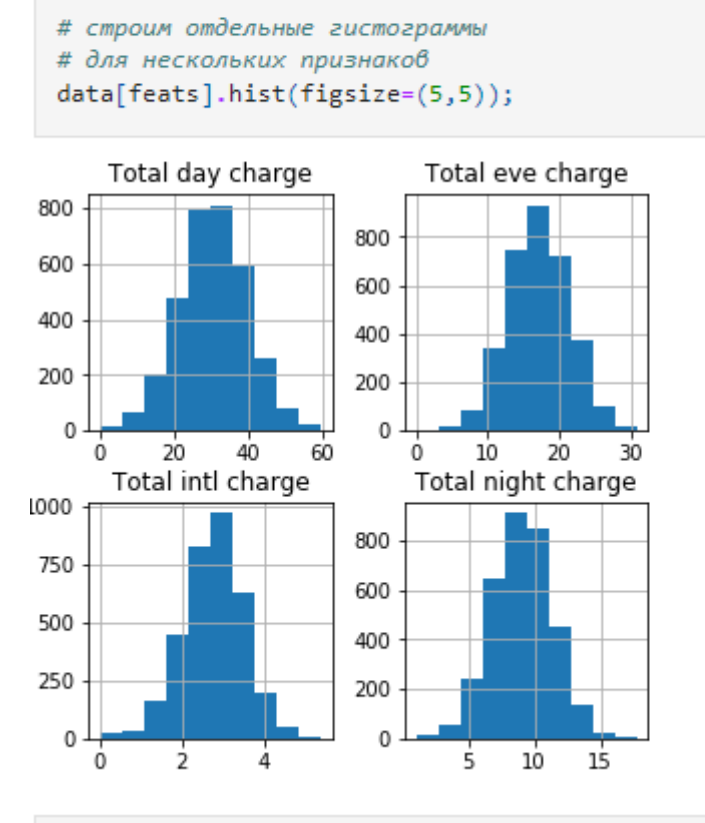

Часто используют попарное сравнение признаков для обеспечения широкого взгляда на набор данных. На диагональных графиках рисунка представлены гистограммы распределения отдельного признака, на внедиаганальных позициях – попарные распределения.

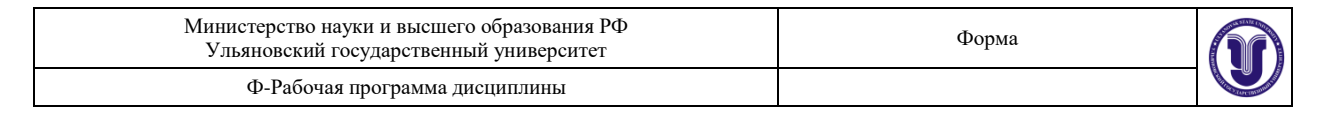

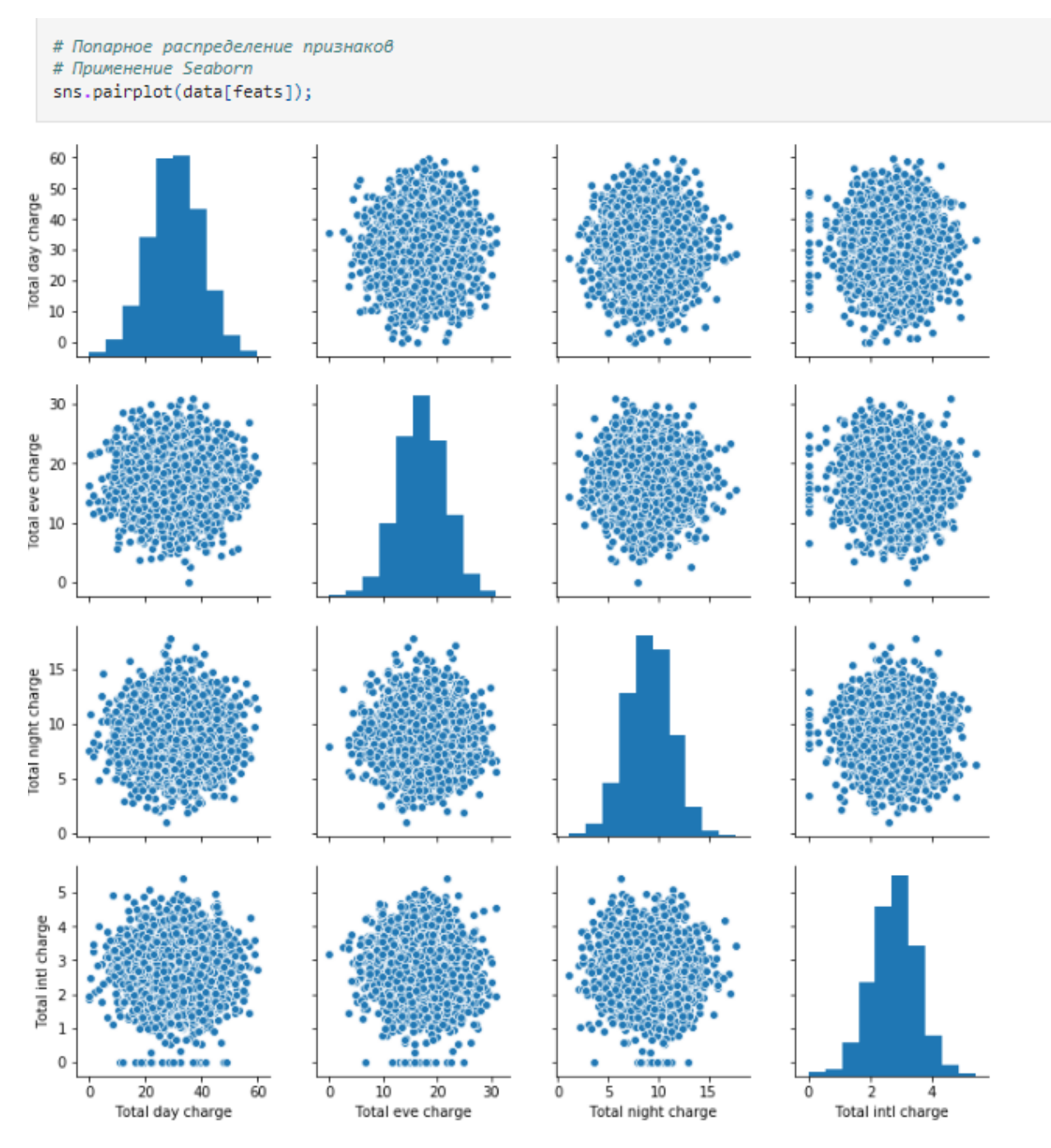

Можно реализовать более сложные графики. Например, если требуется добавить к существующим признакам, целевой признак Churn (количество отказов) и раскрасить разные типы элементов, то можно воспользоваться попарными распределениями, но с отображением подмножеств отказов.

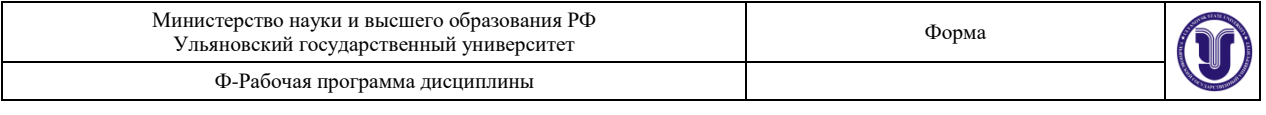

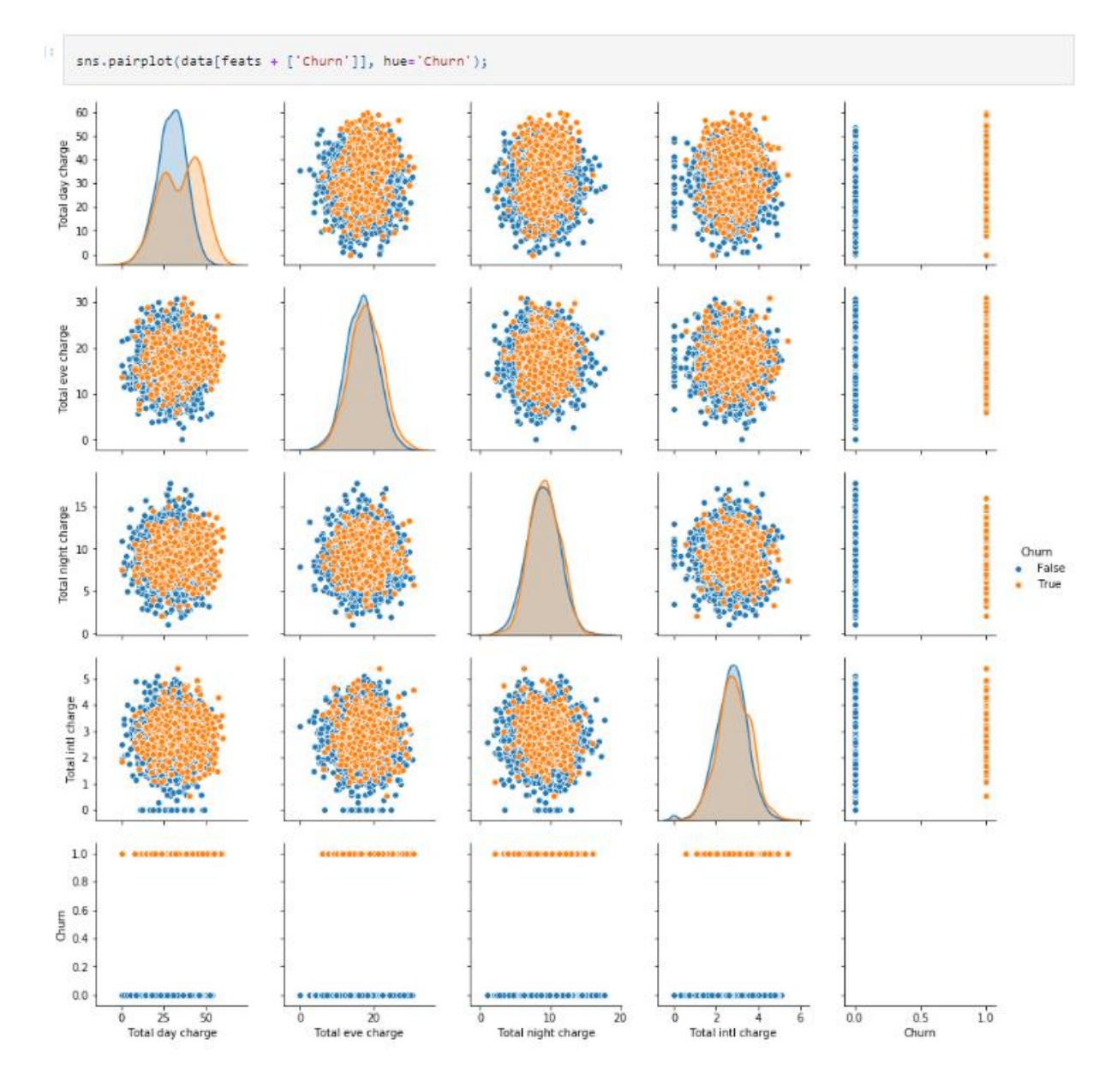

Графика scatter библиотеки matplotlib, предназначенного для вывода множества точек.

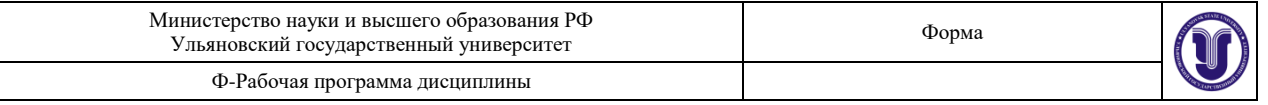

```
plt.scatter(data['Total day charge'],
           data['Total intl charge'],
           color='lightblue', edgecolors='blue')
plt.xlabel('Дневные начисление')
plt.ylabel('Международн. начисление')
plt.title('Распределение по 2 признакам');
```
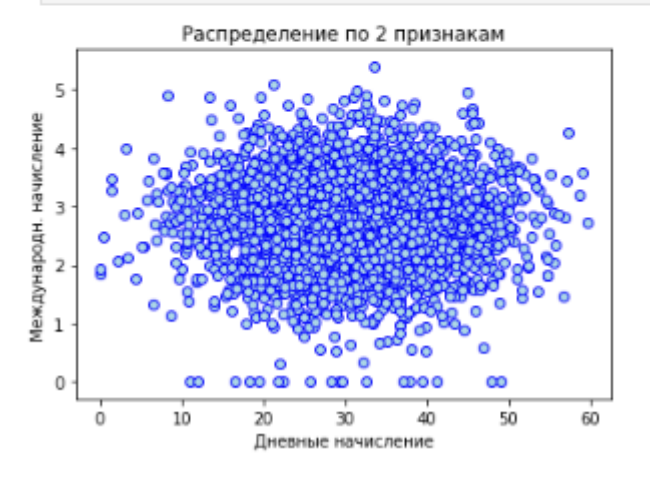

Более тонкой настройки параметров графика.

```
# Раскрашивание данных
# Цвет в зависимости от ухода клиента
c = data['Churn'].map({False: 'lightblue', True: 'orange'})<br>edge_c = data['Churn'].map({False: 'blue', True: 'red'})
# Настройка графика
plt.scatter(data['Total day charge'], data['Total intl charge'],
              color=c, edgecolors=edge_c
plt.xlabel('Дневные начисление')
plt.ylabel('Международн. начисление');
```
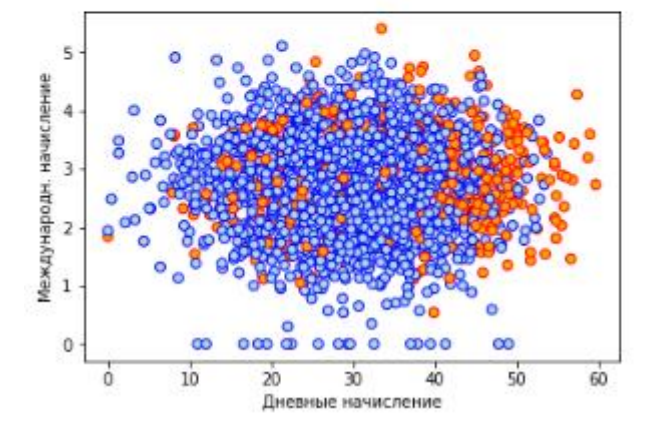

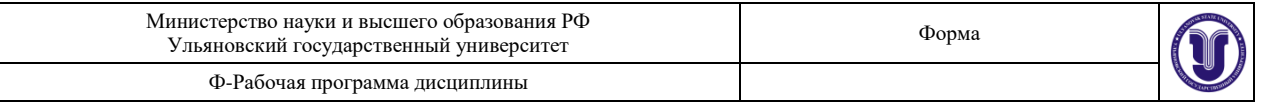

```
# Раскраска лояльных и ушедших клиентов,
# добавление легенды
# Ушедшие клиенты
data_churn = data[data['Churn']]
# Оставшиеся клиенты
data_loyal = data[~data['Churn']]
plt.scatter(data_churn['Total day charge'],
             data_churn['Total intl charge'],
             color='orange',
             edgecolors="red",
            label='Ушли'
            \Deltaplt.scatter(data_loyal['Total day charge'],<br>data_loyal['Total intl charge'],
             color='lightblue',
             edgecolors='blue',
             label="Остались"
            \mathcal{L}plt.xlabel('Дневные начисление')
plt.ylabel('Международн. начисление')
plt.title('Распределение клиентов')
plt.length();
```
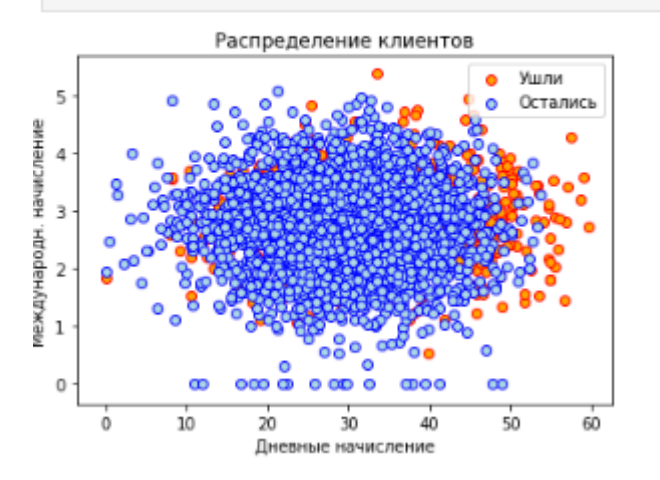

В реальных задачах машинного обучения при первичном анализе данных необходимо выявить корреляции признаков обучающей выборки. В пакете Pandas имеется встроенный инструмент для этого – метод **corr()** класса DataFrame. На рисунке показан фрагмент вывода этой функции.

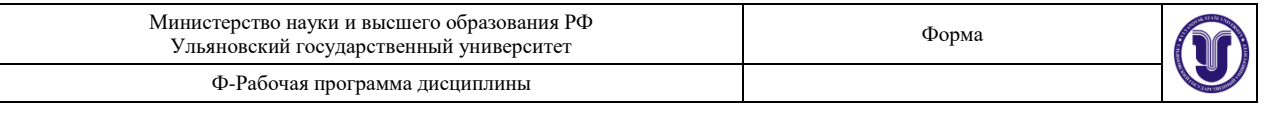

# Применяется функция corr() из Pandas data.corr()

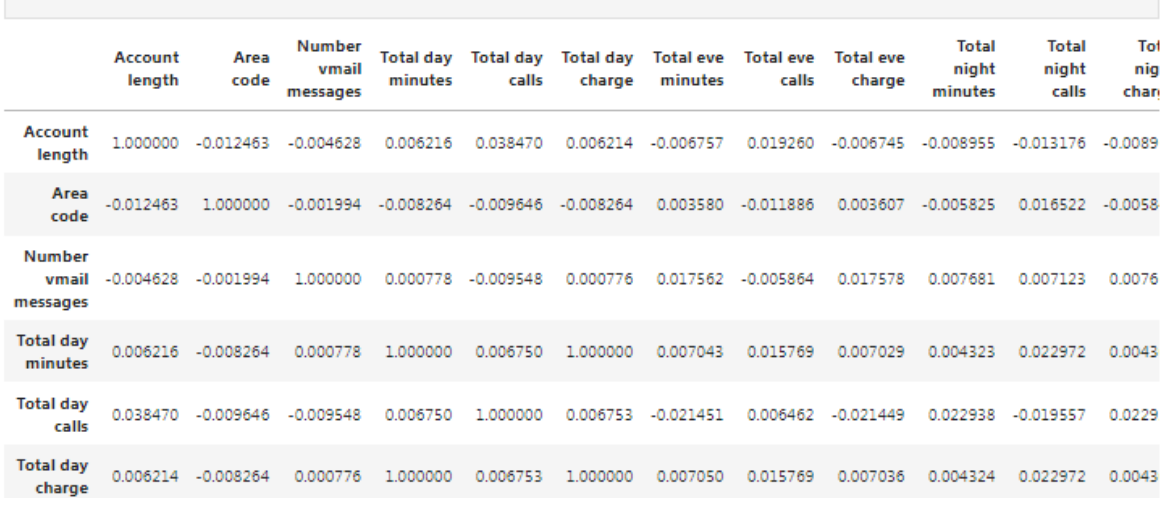

Полученная матрица имеет размер 17×17. Это незначительный размер (в реальных задачах машинного обучения размеры матриц корреляции имеют порядки  $10^{6}$ - $10^{10}$  и более), но даже для матрицы рассматриваемого набора данных проанализировать корреляцию признаков вручную – трудоемкая задача. Например, можно использовать скрипты, для выделения больших коэффициентов корреляции. Но лучше использовать специальный тип графика – heatmap.

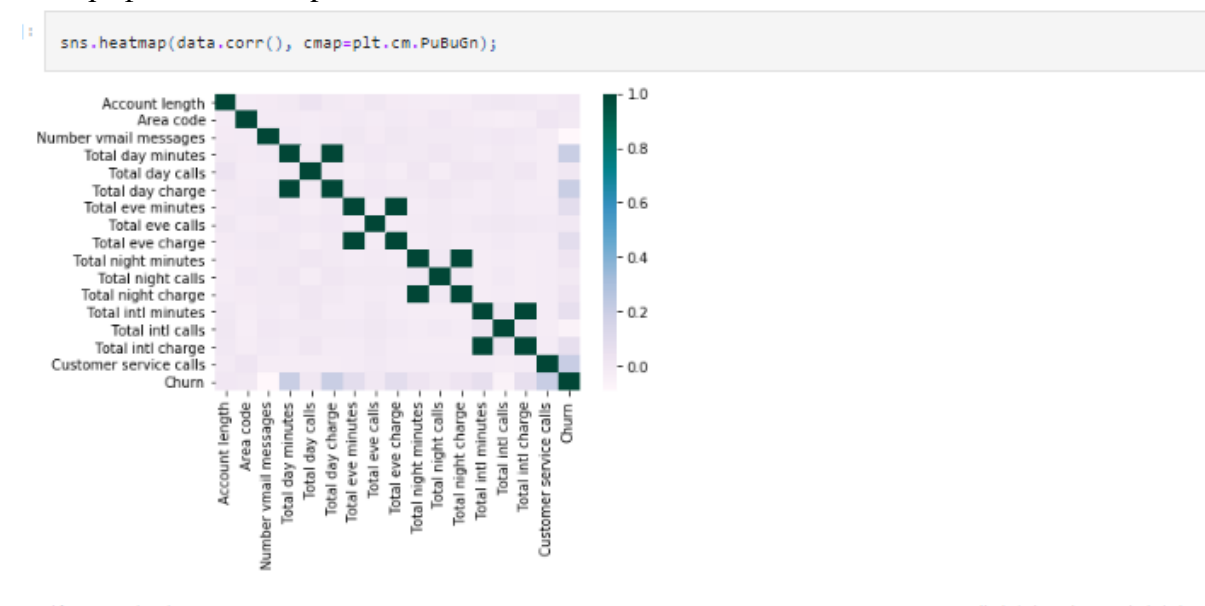

Из карты heatmap видно, что некоторые признаки коррелируют: например сильная корреляция в парах (total day charge, total day minutes), (total night charge, total night minutes). Из таких пар можно удалить один признак

#### Коррелирующие признаки обычно удаляются и не рассматриваются в процессе обучения.

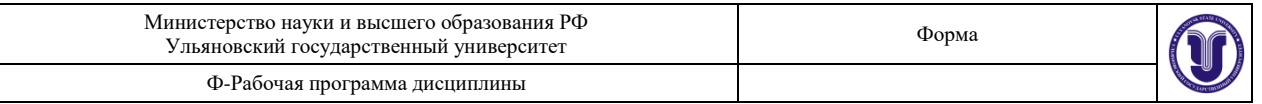

```
# Удаление коррелирующих признаков
 data_uncorr = data.drop(feats, axis=1)
 data_uncorr.columns
Index(['State', 'Account length', 'Area code', 'International plan',
           'Voice mail plan', 'Number vmail messages', 'Total day minutes',<br>'Total day calls', 'Number vmail messages', 'Total day minutes',<br>'Total day calls', 'Total eve minutes', 'Total eve calls',<br>'Total initi calls', 'Customer se
```
dtype='object')

Перестраиваем heatmap без коррелирующих признаков

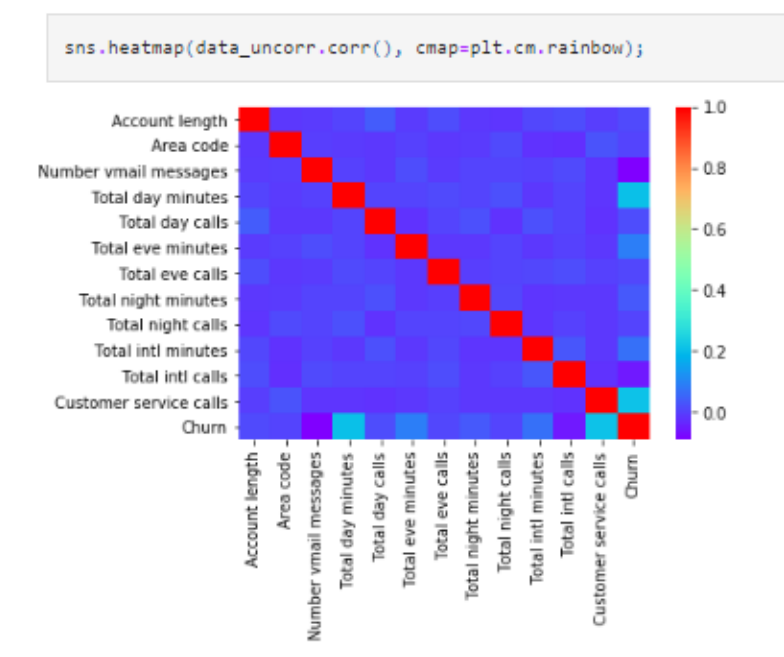

#### **Тема 4.**

*Лабораторная работа 3 «ПРЕДОБРАБОТКА ДАННЫХ»*

#### Цель: Ознакомиться с методами предобработки данных

Основные задачи:

– загрузка и проверка данных

– шкалирование данных

#### Индивидуальное задание

1. Подберите набор данных на ресурсе <https://archive.ics.uci.edu/datasets> и согласуйте свой выбор с преподавателем.

2. Проведите предобработку данных.

#### Содержание отчета и его форма

1. Номер и название лабораторной работы; задачи лабораторной работы.

2. Реализация каждого пункта подраздела «Индивидуальное задание» с приведением исходного кода программы, диаграмм и графиков для визуализации данных.

3. Экранные формы (консольный вывод) и листинг программного кода с комментариями, показывающие порядок выполнения лабораторной работы, и

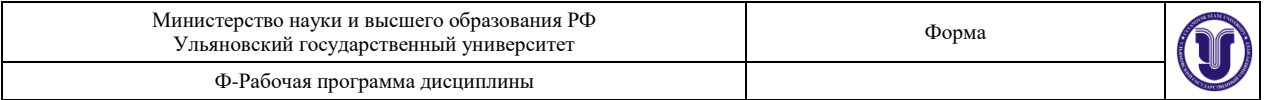

результаты, полученные в ходе её выполнения.

4. Ответы на контрольные вопросы.

Отчет о выполнении лабораторной работы сдается преподавателю в бумажной или электронной форме (по согласованию).

### Методические указания

1. Загрузка данных. Загрузить любой датасет по ссылке: <https://archive.ics.uci.edu/datasets> Ниже пример для данных <https://www.kaggle.com/andrewmvd/heart-failure-clinical-data> Данные представлены в виде csv таблицы.

2. Создать Python скрипт. Загрузить датасет в датафрейм, и исключить бинарные признаки и признак времени.

```
import pandas as pd
import numpy as np
df = pd.read_csv('heart_failure_clinical_records_dataset.csv')
df = df.drop(column =['anaemia','diabetes','high_blood_pressure','sex','smoking','time','DEATH_EV
ENT'1)
print(df) #Вывод датафрейма с данными для лаб. работы. Должно быть 299
```
- наблюдений и 6 признаков
- 3. Построить гистограммы признаков

```
import matplotlib.pyplot as plt
n \text{ bins} = 20fig, axs = plt.subplots(2,3)axis[0, 0].hist(df['age'].values, bins = n_bins)
axs[0, 0].set_title('age')
axis[0, 1].hist(df['creatinine_phosphokinase'].values, bins = n_bins)
axs[0, 1].set_title('creatinine_phosphokinase')
axis[0, 2].hist(df['ejection_fraction'].values, bins = n_bins)
axs[0, 2].set_title('ejection_fraction')
axis[1, 0].hist(df['platelets'].values, bins = n_bins)
axs[1, 0].set_title('platelets')
axis[1, 1].hist(df['serum_creatinine'].values, bins = n_bins)axs[1, 1].set_title('serum_creatinine')
```
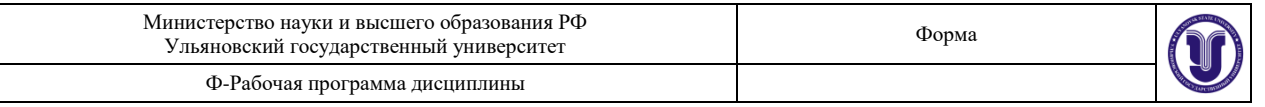

```
axis[1, 2].hist(df['serum_sodium'].values, bins = n_bins)axs[1, 2].set_title('serum_sodium')
p]t.show()
```
4. На основании гистограмм определите диапазоны значений для каждого из признаков, а также возле какого значения лежит наибольшее количество наблюдений.

5. Так как библиотека Sklearn работает с NumPy массива, то преобразуйте датафрейм к двумерному массиву NumPy, где строка соответствует наблюдению, а столбец признаку

 $data = df.to_number(dtype='float')$ 

6. Стандартизация данных

6.1. Подключите модуль Sklearn. Настройте стандартизацию на основе первых 150 наблюдений

используя StandardScaler

```
from sklearn import preprocessing
```

```
scalar = preprocessing.St and ardscale() . fit(data[:150, :])
```
6.2. Стандартизуйте все данные

 $data\_scaled = scalar.trainform(data)$ 

6.3. Постройте гистограммы стандартизированных данных

# fig,  $axs = plt.subplots(2,3)$

```
axis[0, 0].hist(data_scaled[:, 0], bins = n_bins)
axis[0, 0].set\_title('age')
```

```
axis[0, 1].hist(data_scaled[:,1], bins = n_bins)
axs[0, 1].set_title('creatinine_phosphokinase')
```

```
axis[0, 2].hist(data_scaled[:,2], bins = n_bins)
axs[0, 2].set_title('ejection_fraction')
```

```
axis[1, 0].hist(data_scaled[:,3], bins = n_bins)
axs[1, 0].set_title('platelets')
```

```
axis[1, 1].hist(data_scaled[:,4], bins = n_bins)
axs[1, 1].set_title('serum_creatinine')
```

```
axis[1, 2].hist(data_scaled[:, 5], bins = n_bins)axs[1, 2].set_title('serum_sodium')
```
 $plt.show()$ 

6.4. Сравните данные до и после стандартизации. Опишите, что изменилось и почему.

6.5. Рассчитайте мат. ожидание и СКО до и после стандартизации. На основании этих значений

выведите для каждого признака формулы по которым они стандартизировались.

6.6. Сравните значений из формул с полями mean\_ и var\_ объекта scaler

6.7. Проведите настройку стандартизации на всех данных и сравните с результатами настройки на основании 150 наблюдений.

7. Приведение к диапазону

7.1. Приведите данные к диапазону используя MinMaxScaler

```
min_max_scaler = preprocessing.MinMaxScaler().fit(data)
data_min_max_scaled = min_max_scaler.transform(data)
```
7.2. Постройте гистограммы для признаков и сравните с исходными данными

7.3. Через параметры MinMaxScaler определите минимальное и максимальное значение в данных для каждого признака.

7.4. Аналогично трансформируйте данные используя MaxAbsScaler и RobustScaler. Постройте гистограммы. Определите к какому диапазону приводятся данные.

7.5. Напишите функцию, которая приводит все данные к диапазону [-5; 10].

8. Нелинейные преобразования

8.1. Приведите данные к равномерному распределению используя QuantileTransformer

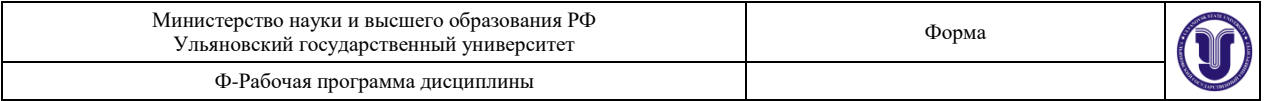

quantile\_transformer = preprocessing.QuantileTransformer(n\_quantiles = 100, random\_state=0).fit(data)

data\_quantile\_scaled = quantile\_transformer.transform(data)

8.2. Постройте гистограммы и сравните с исходными данными

8.3. Определите, как и на что влияет значение параметра n\_quantiles

8.4. Приведите данные к нормальному распределению передав в QuantileTransformer параметр output\_distribution='normal'

8.5. Постройте гистограммы и сравните с исходными данными

8.6. Самостоятельно приведите данные к нормальному распределению используя PowerTransformer

9. Дискретизация признаков

9.1. Проведите дискретизацию признаков, используя KBinsDiscretizer, на следующее количество диапазонов:

age - 3

creatinine\_phosphokinase - 4

ejection\_fraction - 3

platelets - 10

serum creatinine - 2

serum\_sodium - 4

9.2. Постройте гистограммы. Объясните полученные результаты.

9.3. Через параметр bin\_edges\_ выведите диапазоны каждого интервала для каждого признака.

## **8.ТЕМАТИКА КУРСОВЫХ, КОНТРОЛЬНЫХ РАБОТ, РЕФЕРАТОВ**

Данный вид работы не предусмотрен УП.

# **9. ПЕРЕЧЕНЬ ВОПРОСОВ К ЗАЧЕТУ**

1. Язык Python и особенности его стиля программирования. Интерактивный режим Python.

2. Синтаксис и управляющие конструкции языка Python. Переменные, значения и их типы. Типы данных в Python.

3. Встроенные операции и функции. Основные алгоритмические конструкции.

4. Условный оператор. Множественное ветвление.

5. Циклы и счетчики.

6. Определение функций. Параметры и аргументы. Вызовы функций. Оператор возврата. Конструкции \*args, \*\*kwargs.

7. Списки, кортежи и словари.

8. Операторы общие для всех типов последовательностей.

9. Специальные операторы и функции для работы со списками. Срезы.

10. Работа со словарями. Методы словарей.

11. Случайные числа random, randrange, choice.

12. Функции обработки строк join, replace, split.

13. Стандартная библиотека и pip. Модули и пакеты в Python. Основные стандартные модули. Программа дисциплины "Язык Python и анализ данных.

14. Импортирование модулей. Создание собственных модулей и их импортирование.

Специализированные модули и приложения.

15. Файлы и исключения. Работа с внешними источниками данных.

16. Исключения, обработка исключений, вызов исключений (try-except-finally).

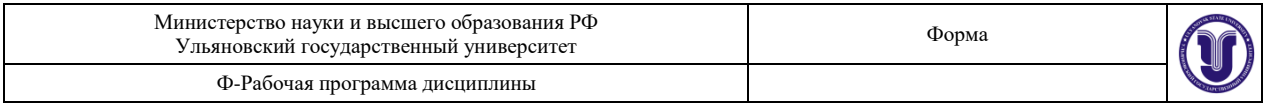

- 17. Утверждения (assert). Открытие, чтение, запись. (open, инструкция with).
- 18. Работа с текстовыми файлами, xml и csv файлами.
- 19. Функциональное программирование. Лямбда-функции.
- 20. Использование функций map, filter, reduce, zip.
- 21. Генераторы, декораторы, рекурсия.
- 22. Модификация функций с помощью декораторов.
- 23. Итерируемые объекты. Использование генераторов (yield).
- 24. Наука о данных и Python. Библиотеки: NumPy, pandas, matplotlib, SciPy.
- 25. Основы NumPy: массивы и векторные вычисления.
- 26. Инструменты визуализации данных для Python.
- 27. Введение в API библиотеки matplotlib.
- 28. Библиотека pandas. Введение в структуры данных pandas.
- 29. Объекты Dataframe и Series.
- 30. Визуализация данных в pandas. Seaborn.
- 31. Агрегирование данных и групповые операции.

### **10. САМОСТОЯТЕЛЬНАЯ РАБОТА ОБУЧАЮЩИХСЯ**

Форма обучения: очная

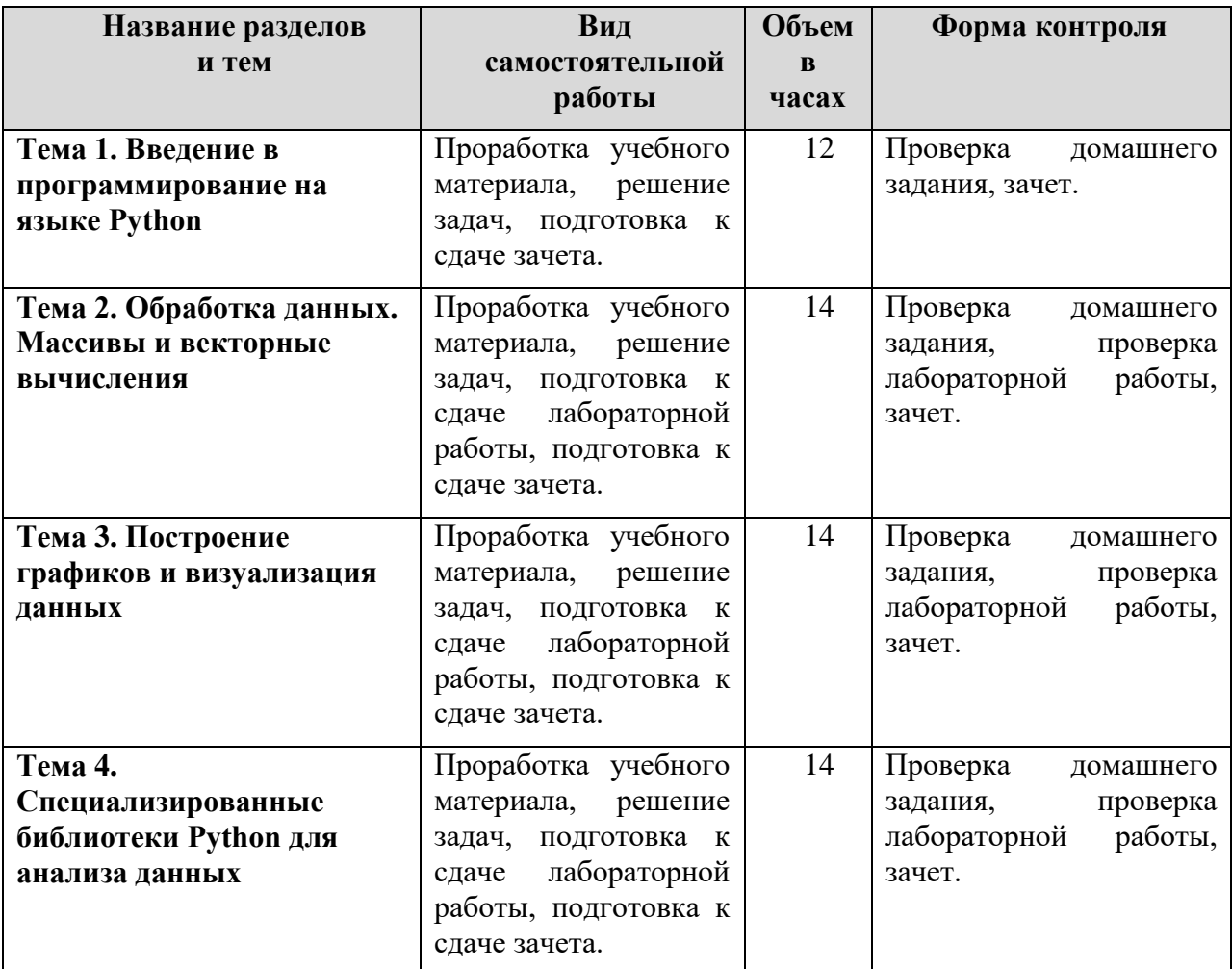

**11. УЧЕБНО-МЕТОДИЧЕСКОЕ И ИНФОРМАЦИОННОЕ ОБЕСПЕЧЕНИЕ ДИСЦИПЛИНЫ**

**а) Список рекомендуемой литературы**

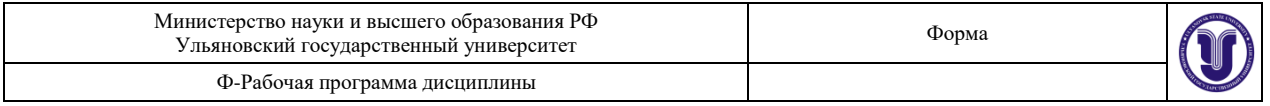

#### **основная**

- 1. Златопольский Д.М., Основы программирования на языке Python [Электронный ресурс]: учебник / Златопольский Д. М. - М. : ДМК Пресс, 2017. - 284 с. - ISBN 978- 5-97060-552-3 - Режим доступа: <http://www.studentlibrary.ru/book/ISBN9785970605523.html>
- 2. Федоров, Д. Ю. Программирование на языке высокого уровня python : учебное пособие для прикладного бакалавриата / Д. Ю. Федоров. — 2-е изд., перераб. и доп. — Москва : Издательство Юрайт, 2019. — 161 с. — (Бакалавр. Прикладной курс). — ISBN 978-5-534-10971-9. — Текст : электронный // ЭБС Юрайт [сайт]. — URL: https://www.biblio-online.ru/bcode/437489

#### **дополнительная**

- 1. Лучано Рамальо, Python. К вершинам мастерства [Электронный ресурс] / Лучано Рамальо - М. : ДМК Пресс, 2016. - 768 с. - ISBN 978-5-97060-384-0 - Режим доступа: http://www.studentlibrary.ru/book/ISBN9785970603840.html
- 2. Маккинли У., Python и анализ данных [Электронный ресурс] / Уэс Маккинли М. : ДМК Пресс, 2015. - 482 с. - ISBN 978-5-97060-315-4 - Режим доступа: http://www.studentlibrary.ru/book/ISBN9785970603154.html

### **учебно-методическая (разработанная НПР, реализующими ОПОП ВО)**

1. **Бурмистрова** В. Г.

Python для анализа данных : методические указания для самостоятельной работы студентов бакалавриата направления 01.03.02 Прикладная математика и информатика / В. Г. **Бурмистрова** ; УлГУ, ФМИиАТ. - 2023. - Неопубликованный ресурс. - URL:<http://lib.ulsu.ru/MegaPro/Download/MObject/15469> . - Режим доступа: ЭБС УлГУ. - Текст : электронный.

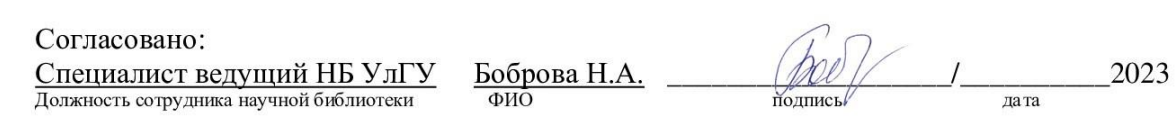

#### **б) Программное обеспечение**

Для образовательного процесса студенту необходимо рабочее место с ПК с установленным следующим программным обеспечением: операционная среда ОС Windows/Linux; MS Office системы программирования на языке, Python3.

#### **в) Профессиональные базы данных, информационно-справочные системы 1. Электронно-библиотечные системы:**

1.1. Цифровой образовательный ресурс IPRsmart : электронно-библиотечная система : сайт / ООО Компания «Ай Пи Ар Медиа». - Саратов, [2023]. – URL: [http://www.iprbookshop.ru.](http://www.iprbookshop.ru/) – Режим доступа: для зарегистрир. пользователей. - Текст : электронный.

1.2. Образовательная платформа ЮРАЙТ : образовательный ресурс, электронная библиотека : сайт / ООО Электронное издательство «ЮРАЙТ». – Москва, [2023]. - URL: https://urait.ru. – Режим доступа: для зарегистрир. пользователей. - Текст : электронный.

1.3. База данных «Электронная библиотека технического ВУЗа (ЭБС «Консультант студента») : электронно-библиотечная система : сайт / ООО «Политехресурс». – Москва, [2023]. – URL: [https://www.studentlibrary.ru/cgi-bin/mb4x.](https://www.studentlibrary.ru/cgi-bin/mb4x) – Режим доступа: для

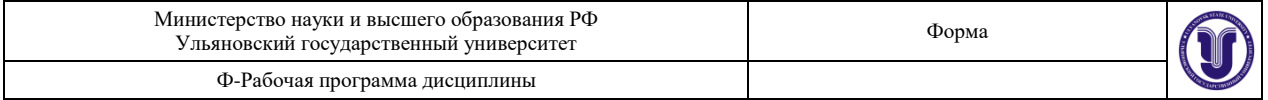

зарегистрир. пользователей. – Текст : электронный.

1.4. Консультант врача. Электронная медицинская библиотека : база данных : сайт / ООО «Высшая школа организации и управления здравоохранением-Комплексный медицинский консалтинг». – Москва, [2023]. – URL: [https://www.rosmedlib.ru.](https://www.rosmedlib.ru/) – Режим доступа: для зарегистрир. пользователей. – Текст : электронный.

1.5. Большая медицинская библиотека : электронно-библиотечная система : сайт / ООО «Букап». – Томск, [2023]. – URL: <https://www.books-up.ru/ru/library/> . – Режим доступа: для зарегистрир. пользователей. – Текст : электронный.

1.6. ЭБС Лань : электронно-библиотечная система : сайт / ООО ЭБС «Лань». – Санкт-Петербург, [2023]. – URL: [https://e.lanbook.com.](https://e.lanbook.com/) – Режим доступа: для зарегистрир. пользователей. – Текст : электронный.

1.7. ЭБС **Znanium.com :** электронно-библиотечная система : сайт / ООО «Знаниум». - Москва, [2023]. - URL: [http://znanium.com](http://znanium.com/) . – Режим доступа : для зарегистрир. пользователей. - Текст : электронный.

**2. КонсультантПлюс** [Электронный ресурс]: справочная правовая система. / ООО «Консультант Плюс» - Электрон. дан. - Москва : КонсультантПлюс, [2023].

**3. Базы данных периодических изданий:**

3.1. eLIBRARY.RU: научная электронная библиотека : сайт / ООО «Научная Электронная Библиотека». – Москва, [2023]. – URL: [http://elibrary.ru.](http://elibrary.ru/) – Режим доступа : для авториз. пользователей. – Текст : электронный

3.2. Электронная библиотека «Издательского дома «Гребенников» (Grebinnikon) : электронная библиотека / ООО ИД «Гребенников». – Москва, [2023]. – URL: [https://id2.action-media.ru/Personal/Products.](https://id2.action-media.ru/Personal/Products) – Режим доступа : для авториз. пользователей. – Текст : электронный.

**4. Федеральная государственная информационная система «Национальная электронная библиотека»** : электронная библиотека : сайт / ФГБУ РГБ. – Москва, [2023]. – URL: [https://нэб.рф.](https://нэб.рф/) – Режим доступа : для пользователей научной библиотеки. – Текст : электронный.

**5. [Российское образование](http://www.edu.ru/index.php)** : федеральный портал / учредитель ФГАУ «ФИЦТО». – URL: [http://www.edu.ru.](http://www.edu.ru/) – Текст : электронный.

**6. Электронная библиотечная система УлГУ** : модуль «Электронная библиотека» АБИС Мега-ПРО / ООО «Дата Экспресс». – URL: [http://lib.ulsu.ru/MegaPro/Web.](http://lib.ulsu.ru/MegaPro/Web) – Режим доступа : для пользователей научной библиотеки. – Текст : электронный.

Согласовано:

 $\frac{1}{4}$  ратение дит $\tau$  , Вурден П.П. лата

## **12. МАТЕРИАЛЬНО-ТЕХНИЧЕСКОЕ ОБЕСПЕЧЕНИЕ ДИСЦИПЛИНЫ:**

Аудитории для выполнения лабораторных работ и практикумов, для проведения текущего контроля и промежуточной аттестации.

Аудитории укомплектованы специализированной мебелью, учебной доской. Помещения для самостоятельной работы оснащены компьютерной техникой с возможностью подключения к сети «Интернет» и обеспечением доступа к электронной инфромационно-образовательной среде, электронно-библиотечной системе. Перечень оборудования, используемого в учебном процессе, указывается в соответствии со

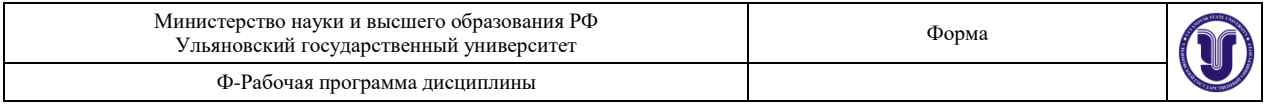

сведениями о материально-техническом обеспечении и оснащенности образовательного процесса, размещенными на официальном сайте УлГУ в разделе «Сведения об образовательной организации».

## **13. СПЕЦИАЛЬНЫЕ УСЛОВИЯ ДЛЯ ОБУЧАЮЩИХСЯ С ОГРАНИЧЕННЫМИ ВОЗМОЖНОСТЯМИ ЗДОРОВЬЯ**

В случае необходимости, обучающимся из числа лиц с ограниченными возможностями здоровья (по заявлению обучающегося) могут предлагаться одни из следующих вариантов восприятия информации с учетом их индивидуальных психофизических особенностей:

 для лиц с нарушениями зрения: в печатной форме увеличенным шрифтом; в форме электронного документа; в форме аудиофайла (перевод учебных материалов в аудиоформат); в печатной форме на языке Брайля; индивидуальные консультации с привлечением тифлосурдопереводчика; индивидуальные задания и консультации;

 для лиц с нарушениями слуха: в печатной форме; в форме электронного документа; видеоматериалы с субтитрами; индивидуальные консультации с привлечением сурдопереводчика; индивидуальные задания и консультации;

 для лиц с нарушениями опорно-двигательного аппарата: в печатной форме; в форме электронного документа; в форме аудиофайла; индивидуальные задания и консультации;

В случае необходимости использования в учебном процессе частично/исключительно дистанционных образовательных технологий, организация работы ППС с обучающимися с ОВЗ и инвалидами предусматривается в электронной информационно-образовательной среде с учетом их индивидуальных психофизических особенностей.

 $\mathcal{L}_{\mathcal{A}}$ 

подпись

должность

Разработчик Серү попент Савинов Ю.Г. ФИО